# SIMULADOR DE REDES ELÉTRICAS PARA TREINAMENTO DE OPERADORES DO SISTEMA ELÉTRICO

Diogo dos Santos Silva

PROJETO SUBMETIDO AO CORPO DOCENTE DO DEPARTAMENTO DE ELETROTÉCNICA DA ESCOLA DE ENGENHARIA DA UNIVERSIDADE FEDERAL DO RIO DE JANEIRO COMO PARTE DOS REQUISITOS NECESSÁRIOS PARA OBTENÇÃO DO GRAU DE ENGENHEIRO ELETRICISTA.

Aprovado por:

Carmen Lucia Tancredo Borges, D.Sc. (Orientador)

\_\_\_\_\_\_\_\_\_\_\_\_\_\_\_\_\_\_\_\_\_\_\_\_\_\_\_\_\_\_\_\_\_\_\_\_\_

\_\_\_\_\_\_\_\_\_\_\_\_\_\_\_\_\_\_\_\_\_\_\_\_\_\_\_\_\_\_\_\_\_\_\_\_\_

\_\_\_\_\_\_\_\_\_\_\_\_\_\_\_\_\_\_\_\_\_\_\_\_\_\_\_\_\_\_\_\_\_\_\_\_\_

\_\_\_\_\_\_\_\_\_\_\_\_\_\_\_\_\_\_\_\_\_\_\_\_\_\_\_\_\_\_\_\_\_\_\_\_\_

Marcelo Rosado da Costa, M.Sc. (Co-orientador)

Alessandro Manzoni, D.Sc. (Membro da Banca Examinadora)

Luiz Antônio Cordeiro Pereira, D.Sc. (Membro da Banca Examinadora)

RIO DE JANEIRO, RJ – BRASIL ABRIL DE 2009

Aos meus pais Jorge Luiz Lopes e Rosângela

À Aloma Godá

# Agradecimentos

 Agradeço primeiramente a Deus por ter me dado essa oportunidade agindo em minha vida da forma perfeita e inexplicável que só ele é capaz.

 Aos meus pais que sempre me apoiaram e acreditaram em mim, sempre colocando a educação de seus filhos em primeiro lugar na nossa família, além de é claro, servirem como belos exemplos de vida.

 A minha namorada Aloma pela paciência e força nas horas difíceis, porque não foram poucas, e ajuda na correção deste texto.

 Aos meus amigos pelo apoio, descontração, ajuda e compreensão nos momentos em que tive que trocar o divertimento por horas de estudo. Principalmente Danielle Aguiar, Thiago Almeida, Rafael Lobo, Carlos Silva, Thales Almeida, Daniel Nogueira, Renato Haddad e Luciana Leônidas.

 Ao Marcelo Rosado por ter me orientado neste projeto de final de curso e pela dedicação para eu conseguir terminá-lo.

 A professora Carmen por ter me aceitado como seu aluno orientado e ter me ajudado na elaboração deste projeto.

 Ao Cepel e ao pessoal do SAGE que sempre respondiam minhas dúvidas, por mais triviais que fossem, sobre programação.

 Por fim agradeço aos meus professores que me ensinaram das diversas maneiras possíveis, como ser um bom engenheiro equilibrando a teoria e o bom senso que nos são necessários.

Muito Obrigado.

Nada de esplendido foi realizado, exceto por aqueles que ousaram acreditar que algo dentro deles é superior às circunstâncias.

Bruce Barton

# Resumo

Este trabalho descreve o desenvolvimento e a implementação de um simulador de redes elétricas, baseado no fluxo de potência utilizando o programa Anarede (Análise de Redes Elétricas – desenvolvido pelo Cepel) e na curva de carga ao longo do dia, que pode ser usado na sessão de treinamento de operadores de centros de operação.

Este trabalho permite que o leitor tenha uma noção do que acontece com o aumento e diminuição das cargas em um sistema interligado e quais são os reflexos disto na geração. Além disso, será apresentado, através de testes, o que acontece com a rede elétrica após algum evento, como a perda de uma linha ou parte da carga.

 Este simulador está integrado ao sistema SAGE (Sistema Aberto de Gerenciamento de Energia).

# Índice

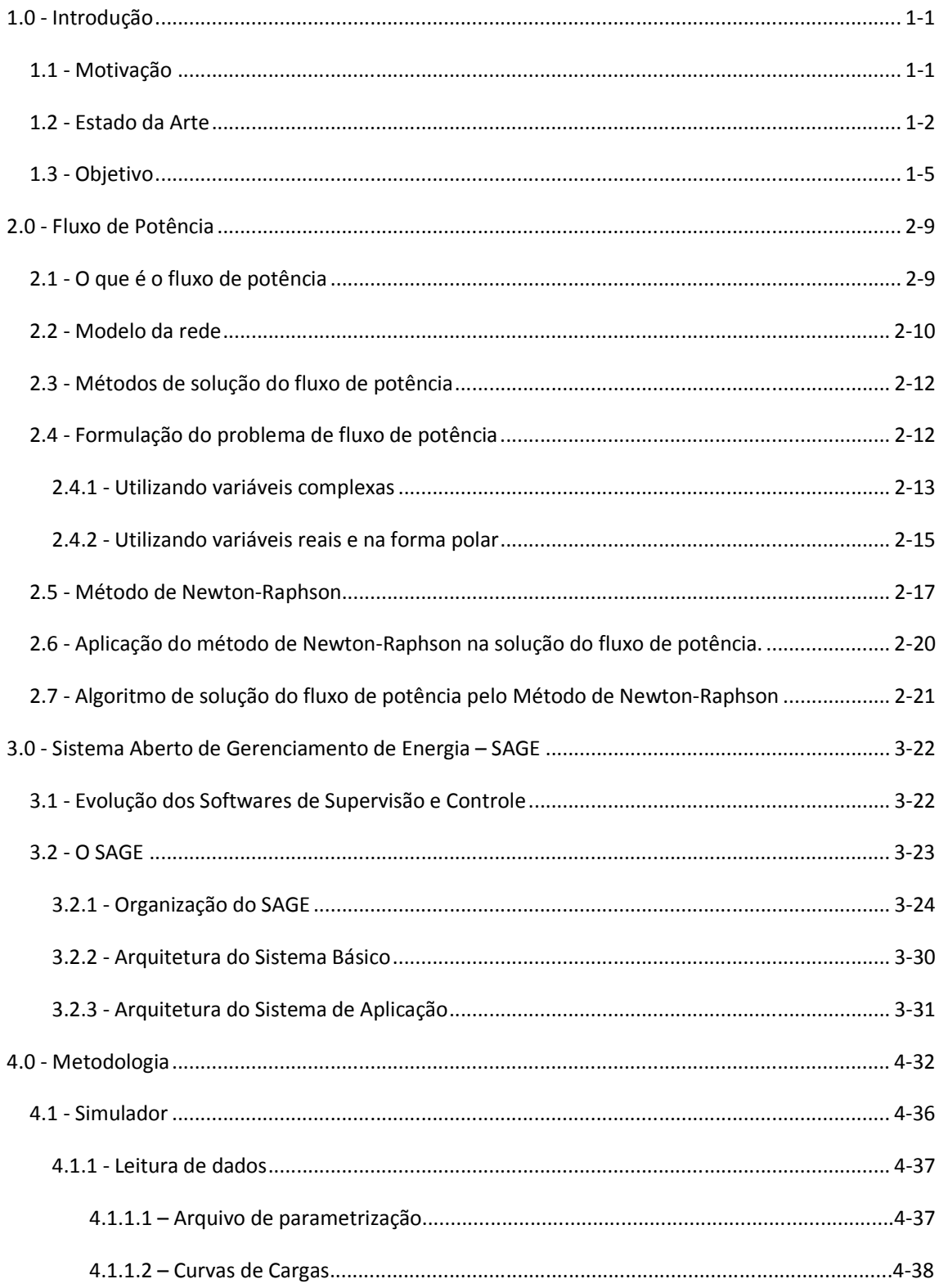

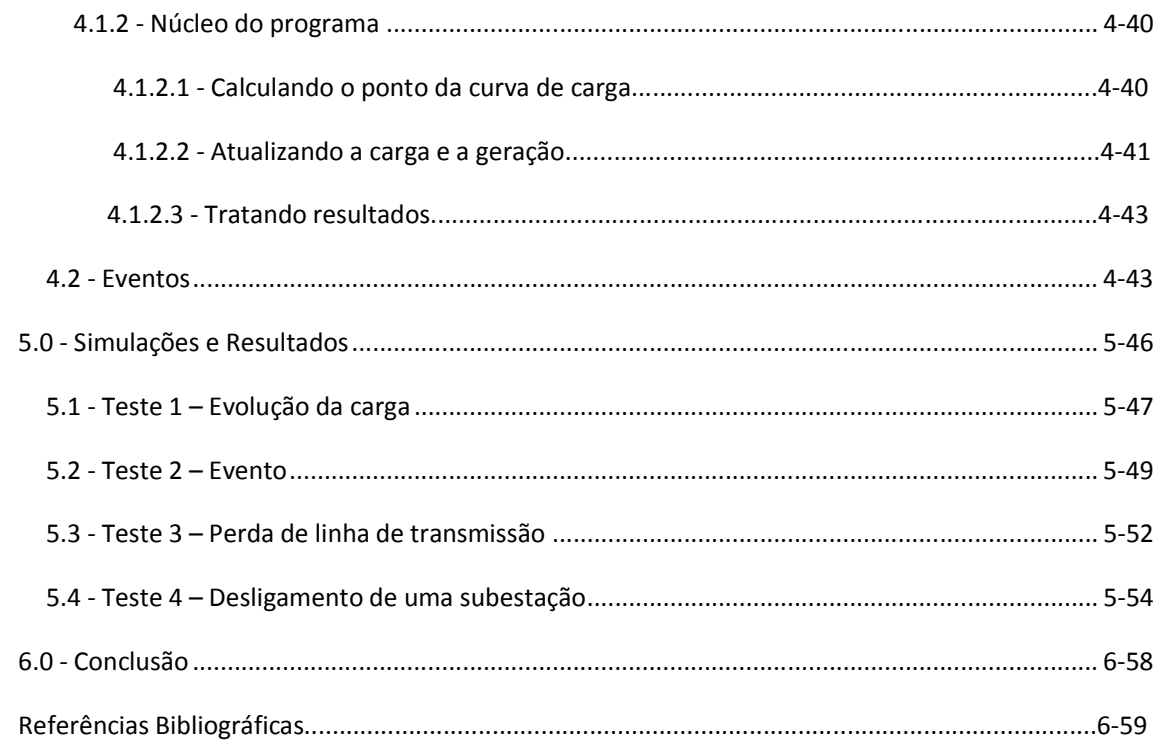

# Índice de figuras

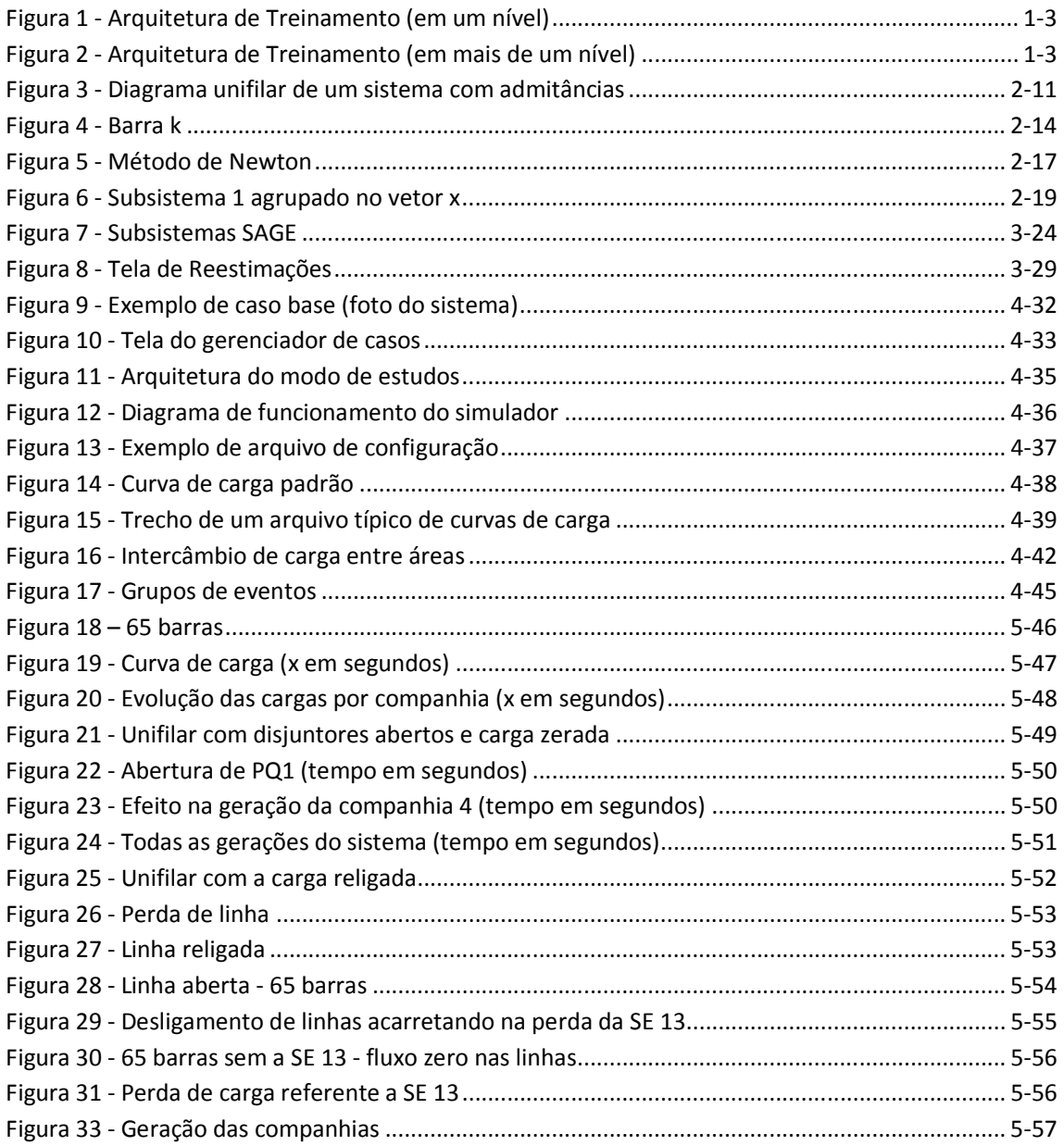

# 1.0 - Introdução

A qualificação dos operadores de sistemas elétricos de potência dos centros de operação tem sido uma preocupação constante nas últimas décadas, pois a cada dia que passa essa função de operador torna-se mais complexa. Cabe ao operador analisar as condições do sistema, implementar ações de controle, conhecer e aplicar, com segurança uma gama enorme de conceitos associados à operação do sistema[4].

Essa realidade do novo modelo do sistema elétrico brasileiro tem levado as empresas do Sistema Interligado Nacional (SIN) a buscar ferramentas que tornem o aprendizado dos conceitos associados à operação do sistema de modo mais rápido e eficiente. Os desafios enfrentados, hoje pelas empresas não permitem mais o aprendizado baseado na experiência ao longo do tempo. É necessária uma ferramenta para otimizar o treinamento. O Simulador de Sistemas Elétricos é uma destas ferramentas.

### 1.1 - Motivação

 O uso de simuladores de redes elétricas conectados aos sistemas de supervisão e controle dos centros tem sido apontado como a melhor alternativa para se obter a qualificação tão desejada dos operadores de sistemas elétricos. Entretanto, o alto custo envolvido na aquisição e na manutenção deste tipo de recurso tem limitado o seu uso pelas empresas do setor elétrico brasileiro [1].

Além de viabilizar o treinamento dos operadores de um centro de controle e verificar o seu nível de aprendizado, tanto qualitativa quanto quantitativamente, este tipo de simulador permite também que o operador verifique o comportamento real do sistema

1-1

elétrico solidificando conceitos teóricos[2]. Portanto, esta ferramenta possibilita que o operador aumente suas habilidades para lidar tanto com situações normais de operação quanto com situações de emergência, aumentando desse modo, a confiabilidade do sistema por ele operado. Outros fatores que motivaram este projeto foram[3][4]:

- i) Fornecimento de energia elétrica com maior segurança e qualidade;
- ii) A necessidade de se operar o sistema cada vez mais próximo de seus limites;
- iii) Maior conscientização e exigência dos consumidores e clientes em geral;

# 1.2 - Estado da Arte

Atualmente os simuladores existentes no mercado podem ser aplicados para dois tipos de arquitetura: simuladores para instalações industriais e simuladores para sistemas elétricos.

O foco deste trabalho será em simuladores para sistemas elétricos, portanto tais simuladores não se preocupam com sistemas de proteção, mas sim com o gerenciamento de energia.

Dentro da classificação de simuladores para sistemas de energia existem dois tipos de arquitetura.

 O primeiro tipo permite o treinamento de operadores de sistemas elétricos de potência para um único nível hierárquico de operação, ou seja, em um centro de operação, podendo ser a nível nacional ou regional, veja a Figura 1.

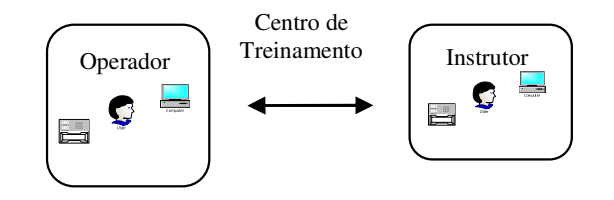

O segundo tipo permite o treinamento coordenado dos operadores de diferentes níveis hierárquicos de operação, por exemplo, entre COS (Centro de Operação do Sistema) e COR (Centro de Operação Regionais),ou até mesmo entre o ONS (Operador Nacional do Sistema) e outros COS que a ele se reportam, veja a Figura 2.

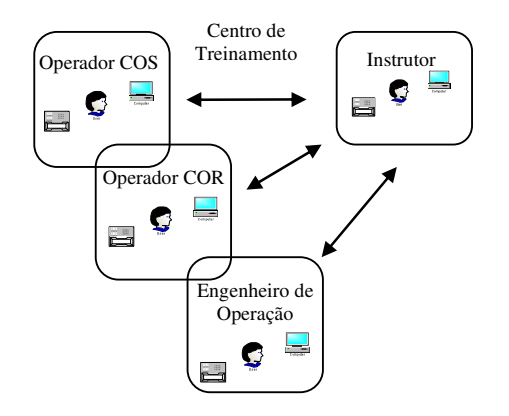

Figura 2 - Arquitetura de Treinamento (em mais de um nível)

Tais simuladores existentes também podem ser utilizados para outros propósitos como:

- $\triangleright$  Servir de ambiente de estudos elétricos off-line ou para auxiliar no desenvolvimento de novos aplicativos no EMS;
- $\triangleright$  Configuração no ambiente de simulação dos eventos com a finalidade de se buscar soluções para possíveis falhas;
- $\triangleright$  Avaliação de estratégias de operação do sistema, a partir da simulação de uma fotografia do sistema elétrico no momento da dúvida e do estudo de diferentes estratégias de operação;
- $\triangleright$  Testar novas instalações provenientes de alguma expansão do sistema elétrico que esta sendo simulado.

Apesar da tecnologia, tanto na análise da estabilidade transitória quanto na simulação para treinamento de operadores, estar disponível há muitos anos, sistemas contendo ambas as funcionalidades só começaram a ser implementados no início dos anos 90. Alguns exemplos de empresas estrangeiras que implantaram tais simuladores são:

- China Light & Power Co., Ltd [5];
- New York Power Pool [6],[7],[8],[9];
- Philadelphia Electric Company [10],[11];
- Seattle City Light [12];
- Operador Nacional do Sistema ONS [13];
- Companhia Hidroelétrica do São Francisco CHESF [14];
- Light Serviços de Eletricidade [15];

Atualmente existem três tipos distintos de simuladores.

O primeiro tipo iniciou-se no fim dos anos 80 e foi sendo melhorado até os dias atuais. Este mostra a preocupação com relação ao requisito tempo de simulação, dessa forma, cada ciclo durante a simulação é de alguns segundos, de forma a se ajustar aos intervalos típicos de varredura de centros de controle. Este simulador faz uso de vários componentes do sistema elétrico de potência que foram adaptados para se combinar soluções estáticas e soluções dinâmicas lentas que, assim, formam um simulador de tempo real. Este simulador utiliza-se também da solução de fluxo de potência feito por outros programas (Anarede, por exemplo) e para equalizar as cargas e a geração por toda a rede.

O segundo tipo tem a ele incorporado programas de estabilidade transitória [18] que abordam distúrbios provenientes de faltas e perda de geração. Esses distúrbios vão desde transitórios eletromagnéticos extremamente rápidos até transitórios relacionados ao balanço de potência do sistema. Os estados do sistema são avaliados em intervalos na ordem de dezenas de milissegundos até escalas de tempo de vários segundos. Esse tipo de simulador é chamado de simulador de estabilidade transitória completa.

Tanto o primeiro quanto o segundo resolvem um dos maiores desafios de um simulador que é o desligamento total do sistema e o subseqüente processo de recomposição [10]. Esse tipo de exercício fez com que os engenheiros do centro de controle tivessem pela primeira vez, uma experiência com esse evento que é tão severo para um sistema de potência e puderam praticar de forma segura os procedimentos de recomposição.

O terceiro, e último tipo, refere-se a alguns registros que podem ser achados facilmente, de alguns simuladores que utilizam técnicas de redes neurais [19], já que as redes neurais artificiais foram capazes de estimar de forma adequada o estado pós-falta da rede e predizer de forma precisa as condições do sistema de potência; Teoria de Conjuntos Fuzzy [20], pois a mesma pode ser utilizada para a seleção e análise de contingências, bem como a identificação da instabilidade dinâmica e transitória de sistemas de potência; e computação paralela junto a algoritmos avançados [21].

Dos três tipos mencionados acima o primeiro é o que o simulador deste projeto mais se assemelha.

# 1.3 - Objetivo

O objetivo desse trabalho é criar um simulador que responda a um grupo específico de perguntas como:

• O que acontece se determinadas condições de operação mudarem?

Ou seja, o que acontecerá caso a carga ou a geração aumente ou diminua, o simulador pode simular outra situação de operação com esses novos valores de carga e geração.

• O que acontece a um determinado sistema quando acontecem eventos imprevisíveis?

Ou seja, como o sistema reagirá à súbita perda de uma linha, ou ao ilhamento de uma subestação. O simulador poderá mostrar como esses eventos afetam o resto do sistema simulando a rede elétrica com as chaves ou disjuntores responsáveis por essas linhas em aberto.

• Qual a sensibilidade de um fator em relação à mudança de outro fator? Por exemplo, como o aumento de carga acima do limite de geração de uma companhia do sistema afeta as gerações de suas companhias vizinhas.

Além dessas questões o simulador gera os seguintes benefícios:

- $\triangleright$  Economia de tempo em treinamento, pois o treinamento utilizando apenas a experiência do dia a dia é lento e de difícil controle.
- $\triangleright$  Redução de custos em treinamento. Pois os treinamentos são realizados nos locais de trabalho.
- $\triangleright$  Facilidade em obtenção de respostas que seriam difíceis de obter no sistema real. O simulador responde perguntas do tipo: e se isso acontecesse como se comportaria o sistema?
- Maior domínio do funcionamento do sistema que está sendo simulado.
- Muitas vezes um sistema é tão complexo que se comporta como uma verdadeira "caixa preta". O simulador fornece uma melhor compreensão desse tipo de sistema.
- Padronização de ações de controle do sistema que está sendo simulado.
- $\triangleright$  Não depende de desligamentos programados para o treinamento, pois estes são inviáveis em função do Contrato de Prestação de Serviços de Transmissão – CPST [1].
- $\triangleright$  Estudos dos princípios do sistema elétrico, principalmente para os operadores iniciantes, aumentando o conhecimento de conceitos;
- Adaptação ao ambiente da sala de controle (confiança);
- $\triangleright$  Conhecimento das ferramentas do Sistema EMS<sup>1</sup> (Sistemas computacionais, como: Interface Gráfica, funções do SCADA<sup>2</sup>, Gerenciamento de Alarmes e funções de Análise de Rede);
- A análise do comportamento do sistema elétrico de potência;
- Acelerar a formação de experiência;
- $\triangleright$  Reciclagem de operadores;

E para a sua criação será usada a modelagem de sistemas elétricos existentes no SAGE junto com o fluxo de potência que será calculado pelo Anarede<sup>3</sup>. O simulador apresentará o comportamento de um sistema dentro de um determinado período de tempo, desde minutos até um dia completo.

Vários tipos de eventos poderão ser simulados, como a variação de carga e geração, poderão ser prescritas programações diárias com as variações horárias como a abertura de uma linha de transmissão, etc. em função da curva de carga.

l

<sup>&</sup>lt;sup>1</sup> Sistema de Gerenciamento de Energia (System Management Energy) - modelo de dados presente no programa SAGE do CEPEL.

<sup>&</sup>lt;sup>2</sup> Sistema de Controle Supervisório e de Aquisição de Dados – modelo de dados presente no programa SAGE do CEPEL

 $3$  Anarede – Programa de Análise de Redes desenvolvido pelo Cepel

CEPEL – Centro de Pesquisas da Eletrobrás

É importante lembrar que como esse simulador se baseia somente no fluxo de potência, e não na análise transitória completa, então algumas perguntas (ou resultados) não serão respondidas (ou obtidos). Mas possibilitará uma primeira análise do problema.

Futuramente, a este tipo de simulador poderá ser adicionado funções de inclusão da dinâmica lenta do sistema, como variações da frequencia e o CAG.

# 2.0 - Fluxo de Potência

Este capítulo apresenta a teoria de fluxo de potência.

# 2.1 - O que é o fluxo de potência

O fluxo de potência é o estudo mais freqüente feito nos sistemas elétricos de potência. Esse estudo fornece a solução de uma rede elétrica, em regime permanente, para uma dada condição de operação, ou seja, para uma condição de carga e geração, sujeitas a restrições operativas e à ação de dispositivos de controle. Sob essas hipóteses, a modelagem do sistema é descrita por um conjunto de equações e inequações algébricas, usualmente chamado modelo estático da rede. Esse tipo de representação é utilizada em situações onde as variações com o tempo são suficientemente lentas para que se possa ignorar os efeitos transitórios.

O cálculo do fluxo de potência é, em geral, realizado utilizando-se métodos computacionais desenvolvidos especificamente para a resolução do sistema de equações e inequações algébricas que constituem o modelo da rede.

 Existem inúmeras aplicações para a solução do fluxo de potência em outros estudos. Ele é utilizado para a obtenção de regime permanente da rede em estudos de curto-circuito, estabilidade do sistema, confiabilidade, análise de contingência e fluxo de potência ótimo.

Para os estudos de fluxo de potência são necessários alguns parâmetros de entrada, são eles:

- i) Parâmetros da rede elétrica, resistência e reatância dos elementos;
- ii) Geração ativa e reativa nas barras do sistema;

iii) Carga ativa e reativa nas barras do sistema;

Além dos dados de entrada as restrições operativas devem ser respeitadas, como exemplos de restrições têm-se:

- i) Os limites para o fluxo de potência nas linhas e transformadores;
- ii) O módulo de tensão nas barras;
- iii) Capacidade de geração das máquinas;

# 2.2 - Modelo da rede

Os componentes de um sistema de energia elétrica podem ser classificados em dois grupos: os que estão ligados entre um nó qualquer e o nó-terra, como é o caso dos geradores, cargas, reatores e capacitores; e os que estão ligados entre dois nós quaisquer da rede, como é o caso das linhas de transmissão, transformadores e defasadores. Os geradores e cargas são considerados como a parte externa do sistema, e são modelados através de injeções de potência nos nós da rede. A parte interna do sistema é constituída pelos demais componentes, ou seja, linhas de transmissão, transformadores e reatores, etc. As equações básicas de fluxo de potência são obtidas impondo-se a conservação das potências ativa e reativa em cada nó da rede, isto é, a potência líquida injetada deve ser igual à soma das potências que fluem pelos componentes internos que têm este nó como um de seus terminais. Isso equivale a se impor a Primeira Lei de Kirchhoff. A segunda Lei de Kirchhoff é utilizada para expressar os fluxos de potência nos componentes internos como funções das tensões (estados) de seus nós terminais.

Para o estudo do fluxo de potência supõe-se o sistema equilibrado, logo só é utilizada a componente de seqüência positiva. Este estudo é baseado em um modelo nodal e utiliza-se a matriz de admitância de barra,  $\dot{I} = Y_{BARRA} \dot{V}$  onde:

- I é o vetor de injeção de corrente na rede por fontes independentes;
- V é o vetor de tensão nas barras;
- Y<sub>BARRA</sub> é a matriz de admitâncias de barra.

A YBARRA é utilizada porque demanda menos esforço computacional do que a  $Z_{BARRA}$ , pois ela é simétrica e esparsa (95% dos elementos são nulos). A desvantagem dos métodos que a utilizam é a convergência lenta devido ao fraco acoplamento entre variáveis (influência pequena entre barras), sendo necessária cerca de 200 iterações para se chegar à solução do problema, como exemplo temos de utilização da ZBARRA temos o método de Gauss-Seidel.

Ela é obtida da seguinte maneira. Nos elementos da diagonal principal somam-se todas as admitâncias que estão ligadas àquela barra, por exemplo,  $Y_{11}=y_1+y_4+y_6$  isso significa que à barra 1 estão ligadas as admitâncias  $y_1$ ,  $y_4$  e  $y_6$ .

Nos elementos fora da diagonal coloca-se a admitância que está ligada entre as barras correspondentes àquele elemento, com o sinal trocado, por exemplo,  $Y_{23} = -Y_5$ , isso significa que entre as barras 2 e 3 existe a admitância  $y_5$ .

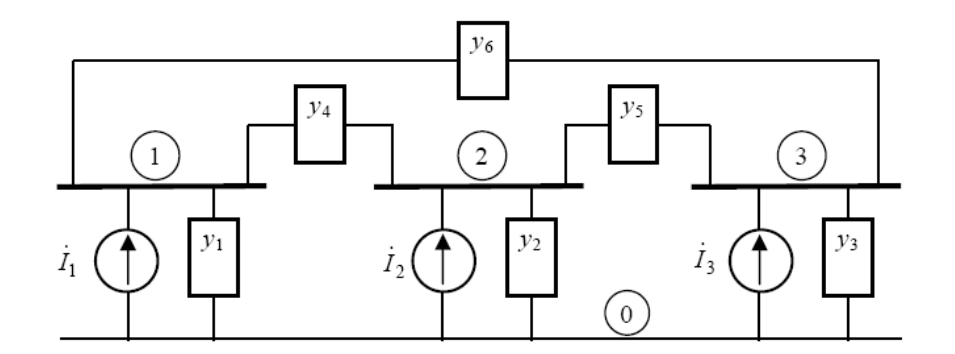

Na Figura 3 é apresentado um unifilar para melhor entendimento, seguido da YBARRA.

Figura 3 - Diagrama unifilar de um sistema com admitâncias

$$
\begin{bmatrix} I_1 \\ I_2 \\ I_3 \end{bmatrix} = \begin{bmatrix} y_1 + y_4 + y_6 & -y_4 & -y_6 \\ -y_4 & y_2 + y_4 + y_5 & -y_5 \\ -y_6 & -y_5 & y_3 + y_5 + y_6 \end{bmatrix} x \begin{bmatrix} V_1 \\ V_2 \\ V_3 \end{bmatrix}
$$

### 2.3 - Métodos de solução do fluxo de potência

 Existem diversos métodos para a solução do fluxo de potência, eles serão listados logo abaixo com suas principais características.

Método de Newton-Raphson - Tem como vantagem ser robusto numericamente e de convergência rápida. Além disto, a convergência independe da dimensão do sistema. Usa a matriz Y<sub>BARRA</sub> e a partir desta é montada a matriz jacobiana. É atualmente o método mais utilizado, inclusive é o método utilizado pelo Anarede, programa responsável pelo cálculo do fluxo de potência do Simulador.

Método desacoplado rápido - Este método é uma particularização do método de Newton-Raphson. Ele é baseado no forte desacoplamento entre as variáveis Pθ e QV, significando que  $\frac{dP}{d\theta}\gg \frac{dP}{dV}$  $\frac{dP}{dV}$  e  $\frac{dQ}{dV}$  $\frac{dQ}{dV} \gg \frac{dQ}{d\theta}$ , com isso considera-se  $\frac{dP}{dV} = 0 e \frac{dQ}{d\theta} = 0$ . Após essa aproximação a matriz jacobiana apresenta uma grande quantidade de zeros possibilitando que o sistema Pθ e o sistema QV possam ser resolvidos separadamente e, diminuindo assim o esforço computacional, utilizando pouca memória e o tornando mais rápido.

Fluxo de potência linearizado - Este é um método aproximado de solução que analisa somente o fluxo de potência ativa, também chamado de fluxo DC.

# 2.4 - Formulação do problema de fluxo de potência

Conforme dito anteriormente, o problema do fluxo de potência pode ser formulado por um sistema de equações e inequações algébricas não-lineares que correspondem, respectivamente, às leis de Kirchhoff e a um conjunto de restrições operacionais da rede elétrica e de seus componentes[21].

. Na formulação mais simples do problema, a cada barra da rede são associadas quatro variáveis, sendo que duas delas entram no problema como dados e duas como incógnitas:

 $V_k$  – módulo da tensão nodal (barra k)

Θk – ângulo da tensão nodal

 $P_k$  – injeção líquida (geração menos carga) de potência ativa

 $Q_k$  – injeção líquida de potência reativa

Dependendo de quais variáveis nodais entram como dados e quais são consideradas como incógnitas, definem-se três tipos de barras:

PQ – são dados P<sub>k</sub> e Q<sub>k</sub>, e calculados V<sub>k</sub> e  $\theta_k$ 

PV – são dados P<sub>k</sub> e V<sub>k</sub>, e calculados Q<sub>k</sub> e  $\theta_k$ 

Vθ – são dados V<sub>k</sub> e  $\theta_k$ , e calculados P<sub>k</sub> e Q<sub>k</sub>

As barras do tipo PQ e PV são utilizadas para representar, respectivamente, barras de carga e barras de geração. A barra Vθ, ou barra de referência, tem uma dupla função: fornece a referência angular do sistema e é utilizada para fechar o balanço de potência ativa do sistema, levando em conta as perdas de transmissão não conhecidas antes de se ter a solução final do problema (daí a necessidade de se dispor de uma barra do sistema na qual não é especificada a potência ativa).

A partir disso é possível formular o problema de duas formas.

### 2.4.1 - Utilizando variáveis complexas

Seja uma barra genérica k com geração, carga e linhas. Vide Figura 4 - Barra k:

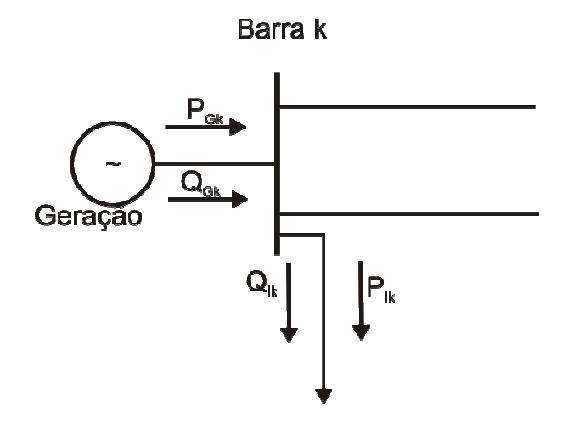

Figura 4 - Barra k

Nos estudos de fluxo de potência é calculada a injeção líquida de potência em cada barra. Então para cada barra k tem-se que: os estudos de fluxo de potência é calculada a injeção líquida de potência em cada<br>
Então para cada barra k tem-se que:<br>  $P_k = P_{Ck} - P_{Lk}$ <br>  $Q_k = Q_{Gk} - Q_{Lk}$ <br>  $S_k = P_k - jQ_k$ <br>
partir disso tem-se:<br>  $S_k = \dot{V}_k \dot{I}_k^* = P_k + Q_k$ <br>  $\dot$ 

$$
P_k = P_{Gk} - P_{Lk}
$$

$$
Q_k = Q_{Gk} - Q_{Lk}
$$

$$
\dot{S}_k = P_k - jQ_k
$$

A partir disso tem-se:

$$
\dot{S}_k = \dot{V}_k \dot{I}_k^* = P_k + Q_k
$$

$$
\dot{I}_k^* = \frac{P_k + Q_k}{\dot{V}_k} \Leftrightarrow \dot{I}_k = \frac{P_k - Q_k}{\dot{V}_k^*}
$$

Utilizando as equações nodais nas barras conectadas a barra k tem-se:

$$
\dot{I}_k = \sum_{m=1}^n Y_{km} \dot{V}_m \Leftrightarrow \dot{I}_k^* = \sum_{m=1}^n Y_{km}^* \dot{V}_m^*
$$

Com isso as equações de fluxo de potência na forma complexa serão:

$$
\dot{S}_k = P_k + j Q_k = \dot{V}_k \dot{I}_k^* = \dot{V}_k \left( \sum_{m=1}^n Y_{km}^* \dot{V}_m^* \right), k = 1, n
$$

Que é a injeção líquida de potência na barra k em função dos parâmetros da rede e das tensões nas barras.

# 2.4.2 - Utilizando variáveis reais e na forma polar

É comum o desmembramento da equação complexa em duas equações reais, para P e

Q.

$$
P_k = Re\{\dot{S}_k\}
$$

$$
Q_k = Im\{\dot{S}_k\}
$$

1) Equação para a potência ativa P.

$$
P_k = \text{Re}\left\{\dot{V}_k \left(\sum_{m=1}^n Y_{km}^* \dot{V}_m^*\right)\right\}, k = 1, n
$$

Sabendo-se que  $\dot{V}_k = \dot{V}_k \angle \theta_k$  ·,  $\dot{V}_m = \dot{V}_m \angle \theta_m$  ·,  $Y_{km} = G_{km} + jB_{km}$  vem:

$$
P_k = \text{Re}\left\{V_k \angle \theta_k \left(\sum_{m=1}^n (G_{km} - jB_{km}) V_m \angle -\theta_m\right)\right\}, k = 1, n
$$

Colocando V<sub>k</sub>∠ $\theta_k$  para dentro do somatório fica:

$$
P_k = \text{Re}\left\{ \left( \sum_{m=1}^n V_k \angle \theta_k (G_{km} - jB_{km}) V_m \angle - \theta_m \right) \right\}, k = 1, n
$$

Multiplicando-se os fasores V<sub>k</sub>∠ $\theta_k$  e V<sub>m</sub>∠− $\theta_m$ :

$$
P_k = \text{Re}\left\{ \left( \sum_{m=1}^n V_k V_m \angle (\theta_k - \theta_m) (G_{km} - jB_{km}) \right) \right\}, k = 1, n
$$

Multiplicando-se termo a termo:

$$
P_k = \text{Re}\left\{ \left( \sum_{m=1}^n V_k V_m G_{km} \angle (\theta_k - \theta_m) - j V_k V_m B_{km} \angle (\theta_k - \theta_m) \right) \right\}, k = 1, n
$$

Chamando  $(\theta_k-\theta_m)$  de  $\theta_{km}$  e retirando apenas a parte real fica:

$$
P_{k} = \left\{\sum_{m=1}^{n} V_{k} V_{m} G_{km} \cos(\theta_{km}) - j V_{k} V_{m} B_{km} \cos(\theta_{km} - 90^{0})\right\}, k = 1, n
$$

Colocando-se  $V_k$  para fora do somatório,  $V_m$  em evidência e utilizando-se a identidade trigonométrica cos $(\alpha - 90^0) = sen(\alpha)$  enfim tem-se que:

$$
P_k = V_k \left[ \sum_{m=1}^n V_m \left\{ G_{km} \cos(\theta_{km}) + B_{km} \sin(\theta_{km}) \right\} \right], k = 1, n
$$

2) Equação para a potência reativa Q.

$$
Q_k = Im\left\{\dot{V}_k \left(\sum_{m=1}^n Y_{km}^* \dot{V}_m^*\right)\right\}, k = 1, n
$$

Sabendo-se que  $\dot{V}_k = V_k \angle \theta_k$ ,  $\dot{V}_m = V_m \angle \theta_m$ , ,  $Y_{km} = G_{km} + jB_{km}$ vem:

$$
Q_k = Im \left\{ V_k \angle \theta_k \left( \sum_{m=1}^n (G_{km} - jB_{km}) \ V_m \angle - \theta_m \right) \right\}, k = 1, n.
$$

Colocando-se  $V_k \angle \theta_k$  para dentro do somatório fica:

$$
Q_k = Im \left\{ \sum_{m=1}^n V_k \angle \theta_k (G_{km} - j B_{km}) V_m \angle \theta_m \right\}, k = 1, n,
$$

Multiplicando-se os fasores V<sub>k</sub>∠ $\theta_k$  e V<sub>m</sub>∠− $\theta_m$ :

$$
Q_k = Im \left\{ \sum_{m=1}^n V_k V_m \angle (\theta_k - \theta_m) (G_{km} - j B_{km}) \right\}, k = 1, n,
$$

Multiplicando-se termo a termo:

$$
Q_k = \text{Im}\left\{ \left( \sum_{m=1}^n V_k V_m G_{km} \angle (\theta_k - \theta_m) - j V_k V_m B_{km} \angle (\theta_k - \theta_m) \right) \right\}, k = 1, n
$$

Chamando  $(\theta_k-\theta_m)$  de  $\theta_{km}$  e retirando apenas a parte real fica:

$$
Q_k = \sum_{m=1}^n \{V_k V_m G_{km} \, \text{sen}(\theta_{km}) + V_k V_m B_{km} \, \text{sen}(\theta_{km} - 90^\circ) \}, k = 1, n.
$$

Colocando-se  $V_k$  para fora do somatório,  $V_m$  em evidência e utilizando-se da identidade  $sen (\propto -90^\circ) = -cos(\propto)$  enfim tem-se que:

$$
Q_k = V_k \left[ \sum_{m=1}^n V_m \left\{ G_m \text{sen}(\theta_{km}) - B_{km} \text{cos}(\theta_{km}) \right\} \right], k = 1, n.
$$

# 2.5 - Método de Newton-Raphson

O método de Newton-Raphson é um dos métodos numéricos mais conhecidos e utilizados para resolução das raízes de sistemas algébricos não lineares, pela sua robustez numérica e convergência rápida.

 O método é baseado na linearização de uma dada função em torno de um ponto inicial especificado X<sup>(0),</sup> utilizando a série de Taylor da função nesse ponto.

Logo abaixo pode-se ver o processo para o caso de uma variável.

Seja a função unidimensional  $f(x)=0$ , pretende-se achar o valor de x para o qual a função se anula.

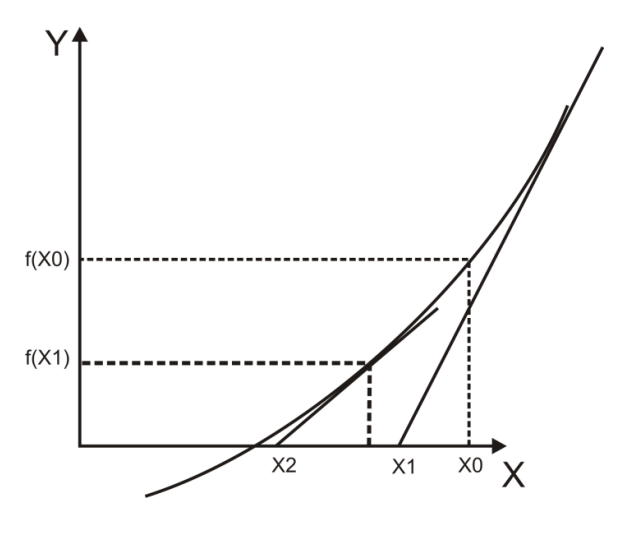

Figura 5 - Método de Newton

i) Arbitrar a condição inicial  $x^{(0)}$  e fixar a iteração i = 0.

- ii) Calcular f( $x^{(k)}$ ). Onde i corresponde a k-ésima iteração.
- iii) Comparar o valor calculado com a tolerância especificada ε; se  $|f(x^{(k)}) ≤ ε|$ , então x=  $x^{(k)}$  será o valor procurado dentro da faixa de tolerância ± ε, caso contrário o algoritmo deve continuar.
- iv) Linearizar a função em torno do ponto  $(x^{(k)}, f(x^{(k)}))$  usando os dois primeiros termos da Série de Taylor,  $f(x^{(k)} + \Delta x^{(k)}) = f(x^{(k)}) + \left. \frac{df(x)}{dx} \right|_{x^{(k)}} \Delta x^{(k)}$ .

v) Resolver o problema linearizado, 
$$
\Delta x^{(i)} = -\frac{f(x^{(k)})}{\frac{df(x)}{dx}|_{x^{(k)}}}
$$
.

vi) Atualizar a solução do problema x<sup>(k+1)</sup> = x<sup>(k)</sup> +  $\Delta x^{(k)}$  e voltar ao passo ii.

Para se utilizar este método na solução de problemas de fluxo de potência utiliza-se o fato de ser conhecido:

- $P_k$  e  $Q_k$  para as barras do tipo PQ;
- P<sub>k</sub> e  $V_k$  para as barras do tipo PV;
- e  $V_k$  e  $\theta_k$  para a barra V $\theta$ ;

A partir disso, calcula-se:

- $\bullet$   $V_k \theta_k$  nas barras PQ;
- $\cdot$   $\theta_k$  e Q<sub>k</sub> nas barras PV;
- $\bullet$  e P<sub>k</sub> e Q<sub>k</sub> na barra referência.

 Após esse problema ter sido resolvido será conhecido o estado (V,θ) para todas as barras da rede, o que torna possível o cálculo de outras variáveis da rede, como o fluxo de potência nas linhas de transmissão, nos transformadores, etc.

Para realizar esse cálculo divide-se o problema em dois subsistemas.

1) Subsistema 1 – A partir de P<sub>k</sub> e Q<sub>k</sub> nas barras PQ e P<sub>k</sub> e V<sub>k</sub> nas barras PV calcula-se  $V_k$  e  $\theta_k$  para as barras PQ e θ nas barras PV. O sistema em questão será composto de 2n equações PQ mais n equações PV. Para isso utilizam-se as seguintes equações já mencionadas:

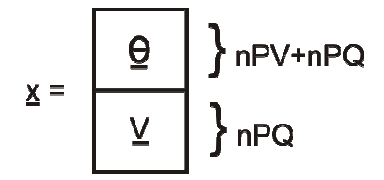

Figura 6 - Subsistema 1 agrupado no vetor x

$$
P_{k} = V_{k} \left[ \sum_{m=1}^{n} V_{m} \left\{ G_{km} \cos(\theta_{km}) + B_{km} \sin(\theta_{km}) \right\} \right], k \in \{PQ, PV\}
$$

$$
Q_{k} = V_{k} \left[ \sum_{m=1}^{n} V_{m} \left\{ G_{km} \sin(\theta_{km}) - B_{km} \cos(\theta_{km}) \right\} \right], k = \in \{PQ\}
$$

Trata-se de um sistema de 2nPQ+nPV equações algébricas não-lineares com o mesmo número de incógnitas mesmo de incógnitas.

2) Subsistema 2 – Depois de resolvido o sistema 1, e portanto já sendo conhecidos Subsistema 2 – Depois de resolvido o sistema 1, e portanto já sendo conhecidos<br>V<sub>k</sub> e θ<sub>k</sub> para todas as barras PV, deseja-se calcular P<sub>k</sub> e Q<sub>k</sub> na barra de referência,  $e Q_k$  nas barras PV.

Trata-se de um sistema com n equações PV mais 2 (nPV+2) com o mesmo número de incógnitas, no qual todas as incógnitas aparecem de forma explícita,<br>facilitando assim o processo de resolução. Nota-se que o mesmo não acontece facilitando assim o processo de resolução. Nota-se que o mesmo não acontece no subsistema 1, cujas incógnitas são implícitas, exigindo um processo iterativo de resolução. 6 - Subsistema 1 agrupado no vetor x<br>
ncos $(\theta_{km}) + B_{km}$ sen  $(\theta_{km})\}$ , k ∈<br>
k<sub>km</sub>sen $(\theta_{km}) - B_{km}$ cos  $(\theta_{km})\}$ , k =<br>
de 2nPQ+nPV equações algébricas<br>
de resolvido o sistema 1, e portant<br>
arras PV, deseja-se calcular P<sub>k</sub> e r  $P_k$  e  $Q_k$  na barra de re<br>nais 2 (nPV+2) com os<br>na aparecem de forma<br>se que o mesmo não

As equações para a resolução estão logo abaixo:

$$
P_{k} = V_{k} \left[ \sum_{m=1}^{n} V_{m} \left\{ G_{km} \cos(\theta_{km}) + B_{km} \sin(\theta_{km}) \right\} \right], k \in \{V\theta\}
$$

$$
Q_{k} = V_{k} \left[ \sum_{m=1}^{n} V_{m} \left\{ G_{km} \times \text{sen}(\theta_{km}) - B_{km} \cos(\theta_{km}) \right\} \right], k = \in \{PV, V\theta\}
$$

# 2.6 - Aplicação do método de Newton-Raphson na solução do fluxo de potência.

A partir do que foi mencionado anteriormente a aplicação do método de Newton na solução do fluxo de potência (caso multivariável) será da seguinte forma:

i. Soluciona-se as equações básicas do subsistema 1.

$$
P_k = V_k \left[ \sum_{m=1}^n V_m \left\{ G_{km} \cos(\theta_{km}) + B_{km} \operatorname{sen}(\theta_{km}) \right\} \right], k \in \{PQ, PV\}
$$
  

$$
Q_k = V_k \left[ \sum_{m=1}^n V_m \left\{ G_{km} \operatorname{sen}(\theta_{km}) - B_{km} \cos(\theta_{km}) \right\} \right], k = \in \{PQ\}
$$

ii. Calcula-se os resíduos de potência.

$$
\Delta P_k = P_k^{(especifiedo)} - P_k^{(calculatedo)}, k \in \{PQ, PV\}
$$
  

$$
\Delta Q_k = Q_k^{(especifiedo)} - Q_k^{(calculatedo)}, k \in \{PQ\}
$$

iii. Resolve-se o sistema matricial (correspondente a linearização só que para um

caso multivariável)

$$
\left[\frac{\Delta P}{\Delta Q}\right]^{(i)} = -J^{(i)}x \left[\frac{\Delta \theta}{\Delta V}\right]^{(i)}
$$
  
Onde  $J = -\left[\frac{H}{M} \frac{N}{L}\right]$   
 $H_{(n-l)x(n-l)} = \frac{dP}{d\theta}, N_{(n-l)xl} = \frac{dP}{dV}$   
 $M_{l}x(n-l)} = \frac{dQ}{d\theta}, L_{l}xl} = \frac{dQ}{dV}$ 

Onde  $\underline{n}$  é o número total de barras e  $\underline{l}$  número de barras PQ.

iv. Atualizam-se as variáveis

$$
\left[\frac{\theta}{V}\right]^{(i+1)} = \left[\frac{\theta}{V}\right]^{(i)} + \left[\frac{\Delta\theta}{\Delta V}\right]^{(i)}
$$

Caso a iteração não convirja, o cálculo recomeça na próxima iteração.

# 2.7 - Algoritmo de solução do fluxo de potência pelo Método de Newton-Raphson

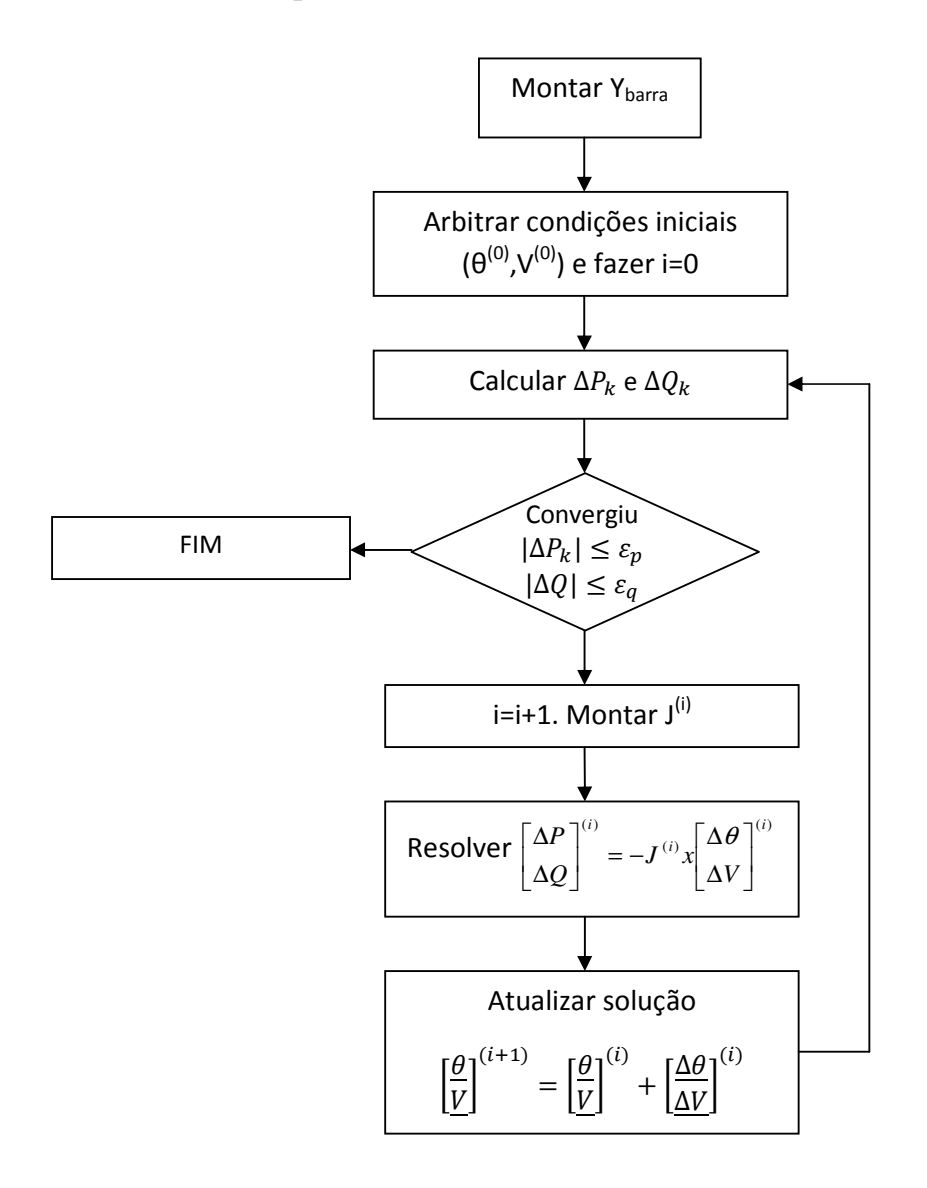

# 3.0 - Sistema Aberto de Gerenciamento de Energia – SAGE

Este capítulo faz uma descrição geral do SAGE, Sistema Aberto de Gerenciamento de Energia, sistema EMS desenvolvido pelo CEPEL.

# 3.1 - Evolução dos Softwares de Supervisão e Controle

Para um melhor entendimento de algumas características do SAGE, é relevante fazer um breve histórico dos softwares utilizados em centros de supervisão e controle de sistemas elétricos.

A primeira geração de centros de controle informatizados encontrava algumas limitações de hardware e software disponíveis na época, sendo esse um motivo de grande impacto no projeto geral dos centros de controle. Software e hardware utilizados nos centros eram de soluções proprietárias, de um único fornecedor. Até a década de 80, os centros de controle desenvolvidos embutiam uma profunda ligação e dependência entre o hardware, o sistema operacional, o software de suporte e as aplicações computacionais.

Esses centros de controle eram praticamente autônomos. A comunicação com o restante da empresa era limitada ou inexistente e o processamento das informações recebidas do campo era feito localmente. O custo da implementação desses sistemas era elevado.

No início, o fato do hardware ser bem integrado ao software permitiu o desenvolvimento de sistemas com bom desempenho, porém a longo prazo esta estratégia revelou-se não muito favorável às empresas. Após alguns anos as empresas de energia elétrica viram-se às voltas com hardware obsoleto e de altíssimo custo de manutenção. Muitos fabricantes de hardware e software descontinuaram a sua produção, ou

3-22

simplesmente desapareceram do mercado. A intrínseca interligação entre os componentes complicava ou mesmo impedia a sua substituição ou atualização, por não seguirem padrões do mercado de informática. O mesmo problema dificultava a expansão das capacidades dos centros de adaptarem-se à evolução do mercado, às aplicações computacionais e à ampliação dos sistemas elétricos.

Tornou-se uma exigência das empresas de energia elétrica que fossem usados padrões sólidos no desenvolvimento de hardware e softwares para centros de controle. Foi inserido desde então o conceito de sistemas abertos, que significava ter as seguintes características:

- Portabilidade: a mesma funcionalidade pode ser implementada em várias plataformas de hardware;
- Expansibilidade: capacidade de crescimento incremental;
- Interconectividade: diferentes plataformas de hardware podendo funcionar juntas em uma mesma rede;
- Modularidade: as funcionalidades são distribuídas por módulos com interfaces bem definidas, possibilitando a adição e remoção sem interferência nos demais módulos.

Nesse novo contexto foi desenvolvido pelo Cepel o Sistema Aberto de Gerenciamento de Energia, o SAGE.

# 3.2 - O SAGE

O SAGE é um sistema computacional que tem por objetivo executar as funções de gerenciamento de energia em sistemas elétricos de potência. A partir dele é possível executar as atividades de Supervisão, Controle e Gestão de Energia.

Visando atender, em todos os seus requisitos, às funcionalidades mencionadas acima, o SAGE foi concebido para poder ser configurado para diversas aplicações no processo de automação das empresas: aplicações locais em usinas e subestações, suportadas por arquiteturas de baixo custo (PCs), ou aplicações nos níveis hierárquicos superiores, tais como Centros de Operação de Sistemas, suportadas por redes locais homogêneas ou heterogêneas compostas por hardware de diferentes fabricantes: workstations e PCs.

O SAGE foi projetado e desenvolvido para executar, também, a integração da base de dados do sistema eletroenergético com a rede de gestão corporativa da empresa.

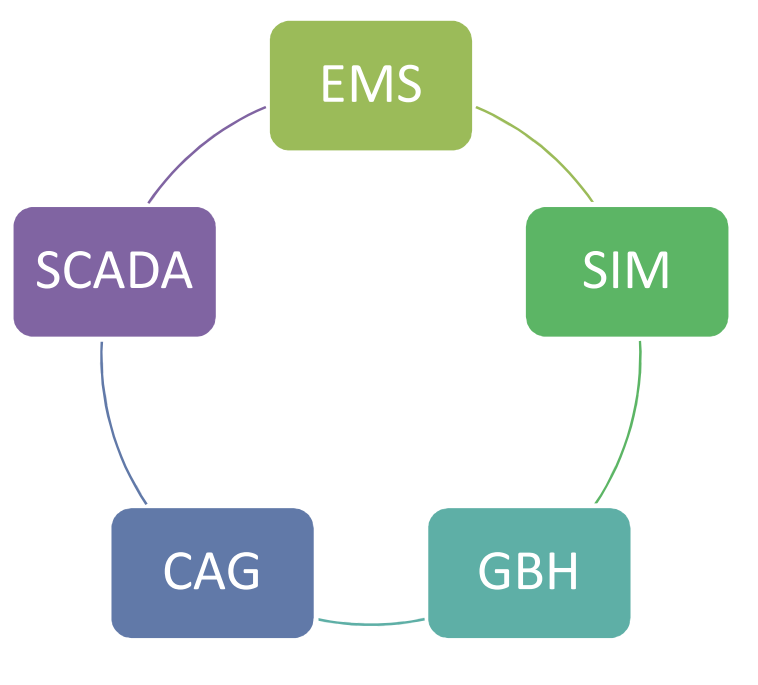

### 3.2.1 - Organização do SAGE

Figura 7 - Subsistemas SAGE

O SAGE é composto, basicamente, por cinco grandes subsistemas:

- SCADA Responsável pela supervisão e Controle de redes elétricas;
- EMS Responsável pela análise de redes em tempo real e de estudos;
- CAG Controle automático de geração;
- SIM Subsistema de treinamento e simulação;
- GBH Gerenciamento da Base de Dados Histórico.

**SCADA (Supervisory Control and Data Aquisition)** – É responsável pela aquisição e processamento de dados tais como:

- $\triangleright$  Estados digitais
- $\triangleright$  Medidas analógicas
- $\triangleright$  Totalizadores
- $\triangleright$  Seqüência de eventos
- Controle supervisório e lógica de intertravamento
- Terminais Virtuais de Aquisição e Controle Distribuição de Dados e eventos

De posse dessas medidas, ele processa alarmes e eventos indicando a severidade (Exemplo: estados de operação do sistema – Advertência, Urgência ou Normalização) usa para comunicação uma grande variedade de protocolos como o IEC/61850 e o DNP V3.0. Sua interface gráfica possui controle de acesso baseado nos conceitos de privilégios, adaptável a política da empresa.

EMS (Energy Management System) – Engloba as funções de análise de redes (SAR). As funções do SAR têm por objetivo monitorar a operação corrente do sistema elétrico, fornecendo ao operador uma estimativa confiável do estado do sistema, informando quando da ocorrência de condições operativas não desejáveis e produzindo estratégias de controle que permitam alterar o ponto de operação para uma condição operativa normal.

Além disso, devem possibilitar aos engenheiros de operação a realização de estudos relativos a condições de pós-operação, análise detalhada da condição operativa corrente, possibilitando a simulação de manobras na rede, além de permitir às equipes de programação e supervisão o estabelecimento e a revisão do Programa de Operação do Sistema Elétrico.

O SAR se divide em Modo Tempo-Real e Modo Estudo. No Modo Tempo-Real as funções processam dados provenientes do Subsistema de Aquisição e Comunicação de Dados do SAGE, e são executadas de forma periódica, automática (após a ocorrência de um evento) ou sob requisição do operador. Estas atividades estão relacionadas com a determinação e monitoração da condição operativa corrente do sistema elétrico.

No modo Tempo-Real, o SAR contempla as seguintes funções:

- Configuração da Rede Elétrica;
- Estimação de Estado;
- Análise de Contingências;
- Controle de Emergência.

As funções do Modo Tempo-Real estão integradas à base de dados de tempo real do SAGE.

 No Modo Estudo, as atividades são executadas a pedido do operador e consistem da simulação ou análise de uma condição operativa passada (estudos de pós-operação), corrente (proveniente do Modo Tempo-Real) ou futura (estudos de simulação e análise de condições operativas postuladas).

Neste modo estão integradas as seguintes funções:

- Fluxo de Potência Convencional;
- Análise de Contingências;
- Análise de Sensibilidade;
- Equivalente de Redes;
- Fluxo de Potência Ótimo;

Abaixo estão as descrições de duas funções do SAR mais significativas para o funcionamento do simulador.

1) Configurador da Rede – O objetivo do configurador é determinar a topologia atual da rede interna (supervisionada) em tempo real para posterior utilização pelas demais funções do sistema de análise de redes (estimador de estado, fluxo de carga em tempo real, etc.). Para tanto, o configurador se utiliza de informações sobre o status atual das chaves e disjuntores que conectam os vários componentes da rede elétrica supervisionada.

O configurador e o estimador consideram o sistema interno (supervisionado) e o externo (não supervisionado) no cálculo da solução da rede elétrica. No entanto, o sistema externo, normalmente, não trabalha com informação em tempo real, mas com dados de programação.

2) Estimador de estado - O objetivo do estimador de estado é fornecer uma solução completa de fluxo de potência, para o sistema elétrico, em tempo real. Esta solução é obtida através do estado estimado do sistema. O estado estimado é determinado a partir de um conjunto de medidas redundantes provenientes do SCADA. Para o sistema elétrico supervisionado (coberto por medições do SCADA) o estimador de estado monitora as grandezas elétricas em relação a seus limites.

Para a rede supervisionada, além de determinar o estado do sistema, o estimador de estado realiza uma filtragem no sistema de telemedição, indicando as medidas analógicas com qualidade inferior à desejada.

A parte do sistema elétrico não atendida pelo SCADA (sistema externo) também tem o respectivo estado determinado pelo Estimador de estado. Para isso são alocados valores programados de carga, geração e tensão para essa região

As equações básicas que representam os componentes do sistema elétrico são as mesmas no estimador de estado e no problema do fluxo de potência. A diferença fundamental entre os dois problemas é que o estimador de estado manipula dados redundantes e sujeitos a erros de medição. Além de calcular o estado da rede observável, por um processo de filtragem, o estimador é capaz de processar medidas com erros grosseiros: detectando sua presença, identificando-as e eliminando seu defeito no processo de estimação. Outra característica importante do estimador de estado é que ele pode fornecer o estado de barras não-supervisionadas, desde que haja informação redundante em número suficiente nas barras adjacentes.

 Na Figura 8 (tela de reestimações) pode-se ver o número de medidas que foi utilizada pelo simulador, a quantidade de medidas excluídas além de outros dados como fluxo ativo e reativo, tensão e tap.

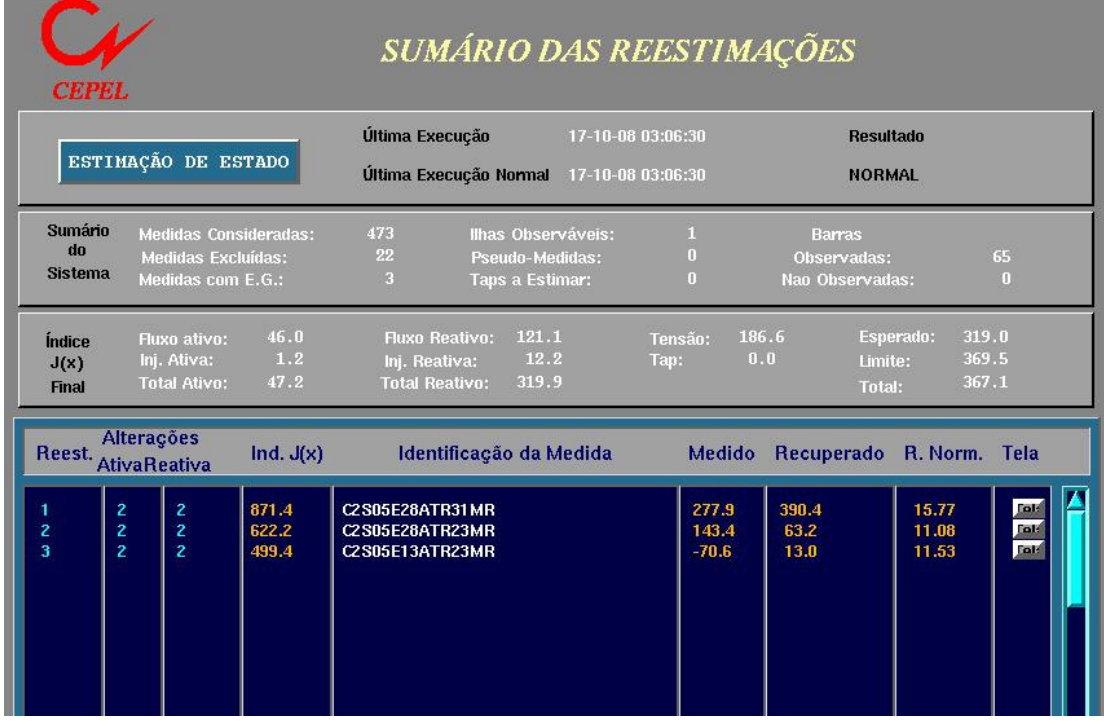

#### Figura 8 - Tela de Reestimações

CAG (Controle Automático de Geração) – Tem por objetivo realizar o controle, em malha fechada, da geração de potência ativa, de forma a regular a freqüência e/ou o intercâmbio líquido conforme os seus valores programados. O CAG do SAGE controla, em tempo real, em regime permanente de operação, a potência ativa gerada em cada uma das unidades geradoras pertencentes as áreas de atuação previamente definidas e que estejam submetidas a este controle. O principal objetivo do CAG é o de manter a freqüência da área, ou intercâmbio líquido de potência ativa com outras áreas. Os valores da freqüência e intercâmbios programados são configurados na geração da base de dados do SAGE e podem ser alterados pelo operador em tempo real.

SIM (Subsistema de Treinamento e Operação) – Disponibiliza um ambiente de simulação de sistemas elétricos para utilização no treinamento de operadores de sistema. Este ambiente é denominado Simulop, e utiliza como "motor" de simulação o simulador EPRI-

OTS<sup>4</sup>. No Simulop a integração do EPRI-OTS com o SAGE utiliza tecnologia CIM - Common Information Model, modelo de dados padronizado pela norma IEC-61970.

GBH (Gerenciamento da Base de Dados Histórico) – Permite ao usuário manter um histórico de todos os pontos monitorados do sistema. Consulta à Base de Dados Históricos por ferramentas gráficas comerciais, como as disponíveis nos sistemas operacionais vendidos atualmente. Explora os dados da base por curvas de tendências, gráficos, estatísticas, etc. Escolha das grandezas que se deseja armazenar e com que freqüência isso será feito.

### 3.2.2 - Arquitetura do Sistema Básico

O SAGE é um sistema distribuído que foi desenvolvido com base em conceitos de sistemas abertos. O sistema operacional é o UNIX. É utilizado o protocolo TCP/IP para comunicação em rede. São suportadas diversas arquiteturas de rede, tais como a Ethernet. As linguagens de programação utilizadas são C, C++ e FORTRAN.

A Base de Dados, orientada para descrição do sistema elétrico e de medição, é administrada por um gerenciador comercial de Base de Dados Relacional com interface SQL. A interação do usuário com a base de dados é realizada em ambiente constituído por janelas através de uma interface amigável.

O SAGE implementa um conjunto de serviços de Suporte Computacional que executam as tarefas de startup, shutdown, failover, ativação e desativação de processos etc. Utiliza o sistema X-Window e a biblioteca de objetos gráficos como suporte do desenvolvimento de

l

 $^{\text{4}}$  Electric Power Research Institute - Operator Training Simulator

módulos específicos para executar a atividade de interação com o usuário (Interface Homem-Máquina) em tempo real.

A comunicação de dados é desempenhada por módulos que permitem a ligação do SAGE com uma variedade de equipamentos de campo, Unidades Terminais Remotas (UTR) ou Controladores Lógicos Programáveis (CLP) e com centros de controle regionais ou de sistema (COR ou COS), através de protocolos proprietários ou padronizados como IEC 870-5, DNP 3.0, ICCP (IEC 870-6 TASE 2) em TCP/IP, MODBUS, etc.

O SAGE possui ainda uma interface entre o sistema de tempo real e o ambiente corporativo da empresa. É possível armazenar na base de dados corporativa, grandezas de tempo real, assim como dados históricos para posterior análise.

# 3.2.3 - Arquitetura do Sistema de Aplicação

Os programas do sistema de aplicação se integram ao ambiente de tempo-real através de uma API (Application Program Interface). Esta API provê os meios de acesso à base de dados de tempo real bem como rotinas de interface com o subsistema de Comunicação e Dados e com o sistema de alarmes do SAGE. A interface com o Subsistema de Interface Gráfica é sempre realizada através da base de dados de tempo real.

# 4.0 - Metodologia

Este capítulo descreve como foi desenvolvido o simulador de redes elétricas a que este trabalho se refere, além disso, descreverá como ele funciona, desde a aquisição de dados até o momento em que o usuário decidirá se quer continuar ou abandonar a simulação.

 O simulador foi todo desenvolvido em linguagem FORTRAN, sendo o mesmo compilado em Linux.

O simulador é um aplicativo que será integrado ao modo de estudo do SAGE, para iniciar sua execução o usuário deve criar um novo caso base, através do *gerenciador de casos*, este gerenciador possibilita a importação de casos base provenientes da base de dados tempo real ou modo estudo (banco de dados relacional, onde cada fotografia armazena um estado do sistema), esses casos base nada mais são do que uma foto do sistema elétrico em um determinado instante (ver Figura 9).

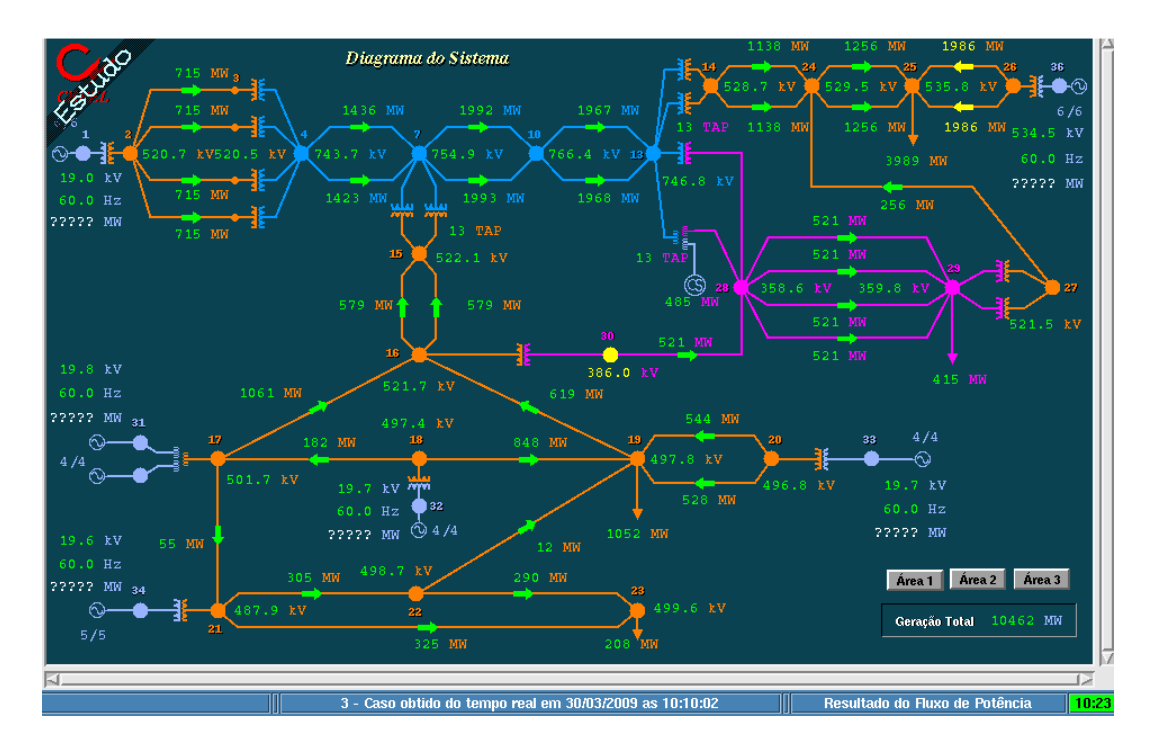

Figura 9 - Exemplo de caso base (foto do sistema)

A base de dados de estudo é gerada a partir da base de dados de tempo real do SAGE. Essa geração é feita dessa forma: com o programa SAGE executando tem-se a aquisição em tempo real feita pelo sistema SCADA, após cada aquisição de dados, o configurador e o estimador entram em ação montando a topologia da rede elétrica e determinando uma solução de fluxo de potência. Com isto, no modo estudo, o usuário pode obter um caso base de tempo real a qualquer instante, podendo ser possível o armazenamento dos casos base importados num banco de dados relacional, ver Figura 10.

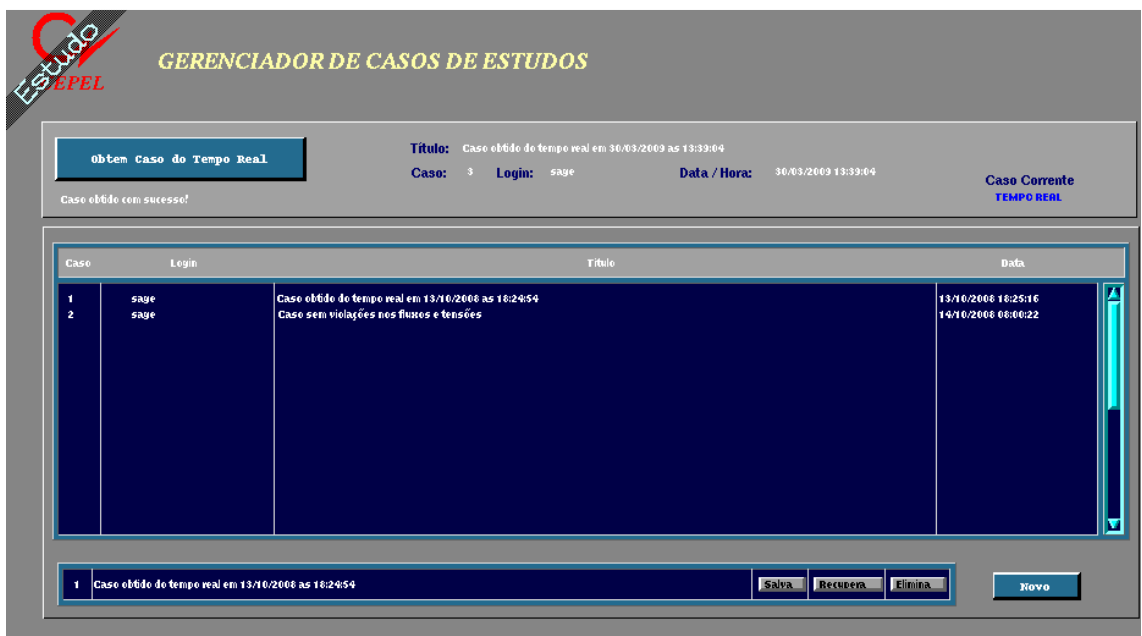

Figura 10 - Tela do gerenciador de casos

A partir da escolha de um caso base, o usuário dará início a simulação. Feito isto, o simulador considerará os dados do caso base selecionado pelo usuário e as informações provenientes da curva de carga, para iniciar a simulação.

É importante esclarecer que o modo de estudos possui um configurador próprio, responsável pela topologia desse caso base. É como se estivesse rodando outro SAGE no ambiente de estudo.

A partir do momento que se iniciou a simulação o simulador fica lendo a curva de carga e atualiza as cargas e gerações do sistema, e, após isso, chama o fluxo de potência para achar a solução da rede elétrica e verificar se o sistema convergiu.

Se por acaso o sistema não convergir e o usuário queira continuar a simulação, basta ele recomeçar o processo. Cabe ressaltar que fica a critério do usuário o momento de parar a simulação ou até mesmo reiniciá-la, onde esse reinício poderá ser do primeiro instante de simulação ou do instante onde a simulação convergiu pela última vez.

A Figura 11 apresenta a arquitetura onde está inserido o simulador e as caixas representam as aplicações do modo estudo. O visualizador de dados corresponde à aplicação onde podem ser visualizadas as informações do sistema elétrico simulado.

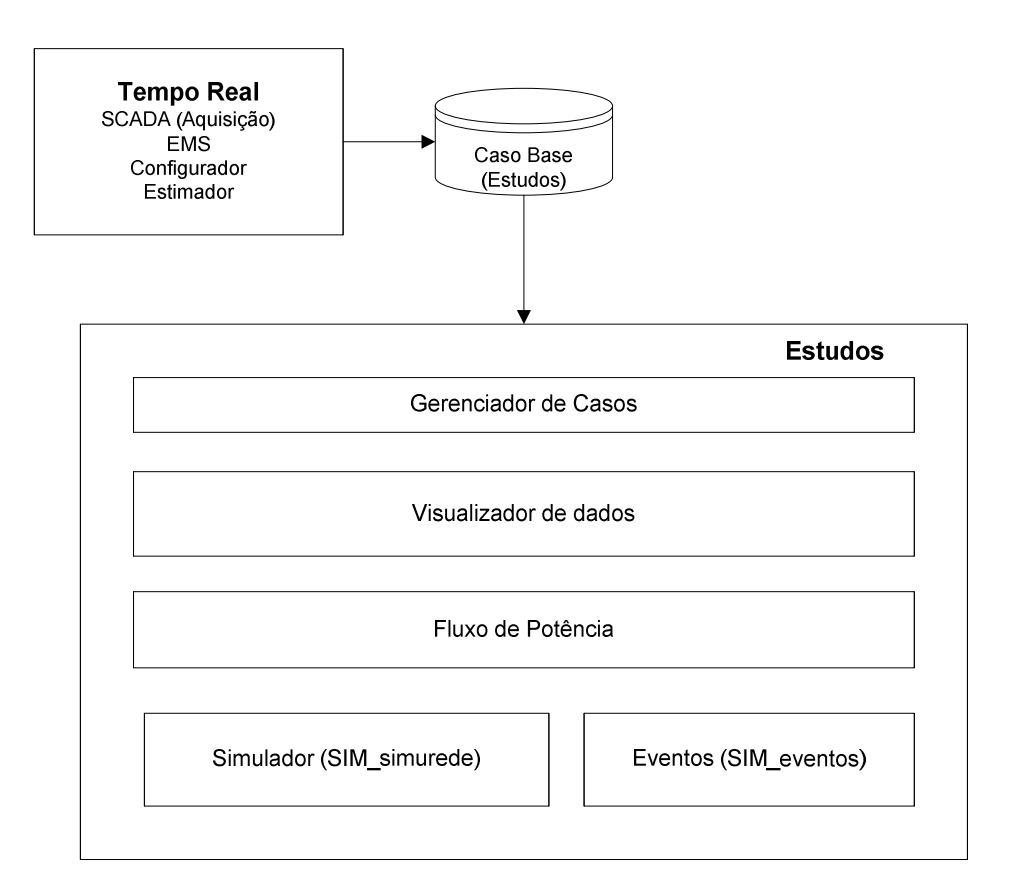

Figura 11 - Arquitetura do modo de estudos

O simulador pode ser dividido basicamente entre grandes núcleos de programação: a leitura de dados, o núcleo do programa e a tomada de decisão.

Além do simulador foi desenvolvida também uma rotina para a inserção de eventos nas

simulações.

# 4.1 - Simulador

A Figura 12 mostra o diagrama de funcionamento do simulador.

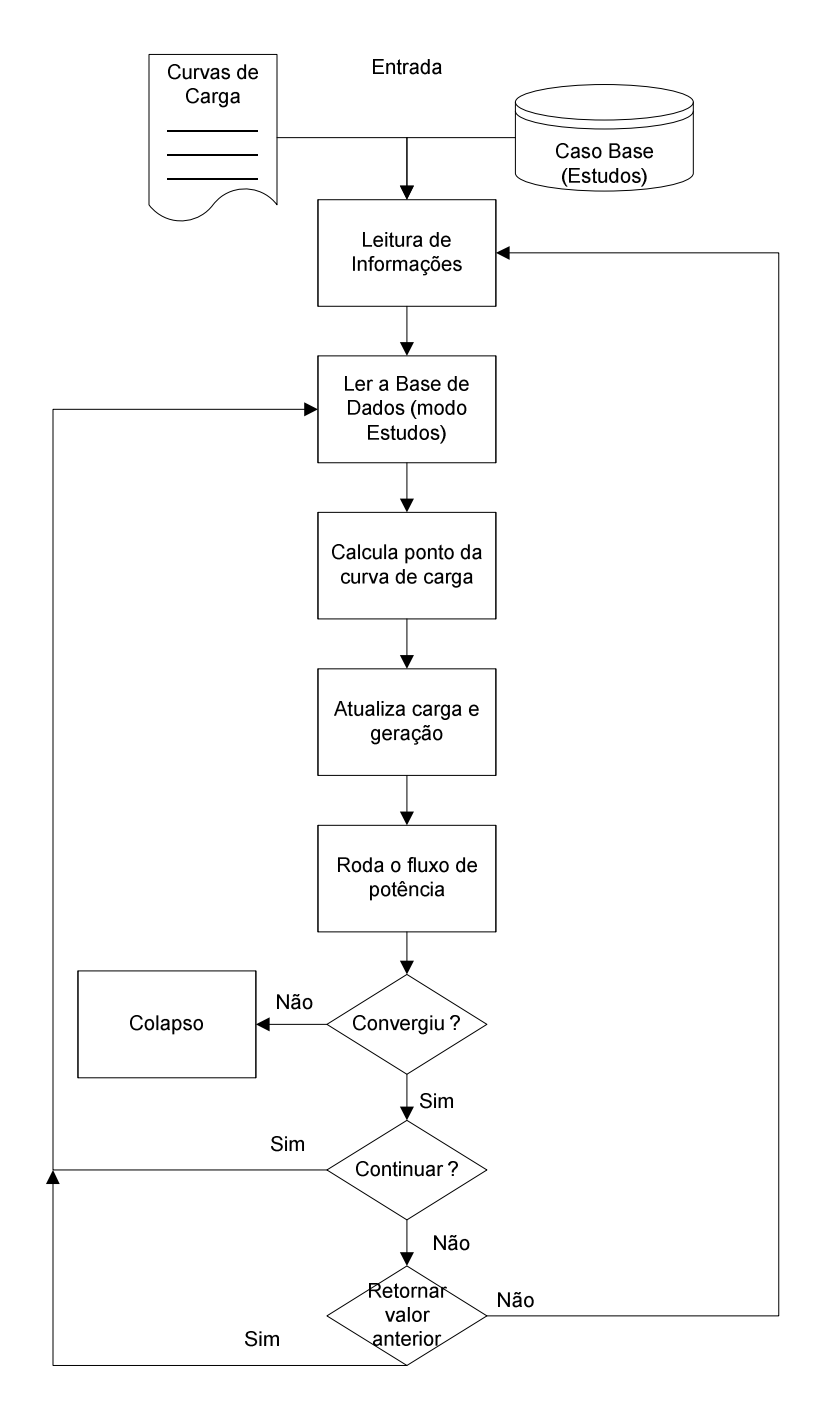

Figura 12 - Diagrama de funcionamento do simulador

## 4.1.1 - Leitura de dados

Antes do programa iniciar a simulação do sistema, a primeira ação a ser feita é gerar a curva de carga para o sistema e configurar o arquivo de parametrização do simulador.

# 4.1.1.1 – Arquivo de parametrização

 O arquivo de parametrização é um arquivo texto onde é configurada a hora em que será iniciada a simulação na curva de carga. Além disso, nele são escolhidas as curvas desejadas para cada companhia no arquivo de curvas de cargas, uma vez que nesse arquivo podem existir diversas curvas para dias da semana e estações do ano diferentes.

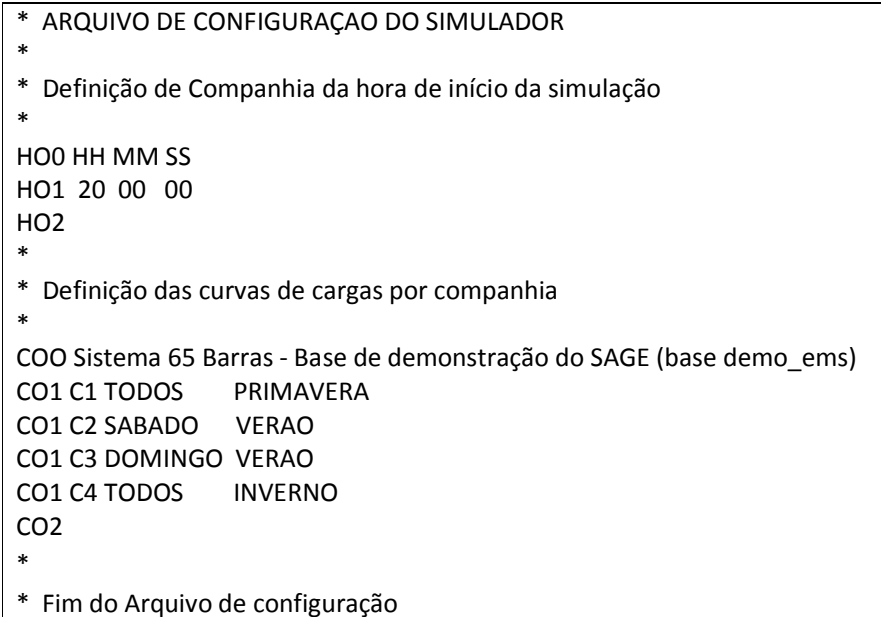

Figura 13 - Exemplo de arquivo de configuração

No caso da Figura 13 o arquivo de configuração mostra que a simulação começa as 20

horas e as curvas escolhidas são:

• Companhia 1 – curva para todos os dias da semana e a curva é referente à

primavera;

- Companhia 2 curva para os sábados e a curva é referente ao verão;
- Companhia 3 curva para os domingos e a curva é referente à estação verão;
- Companhia 3 curva para os domingos e a curva é referente à estação verão;<br>● Companhia 4 curva para todos os dias da semana e a curva é referente ao inverno;

# 4.1.1.2 – Curvas de cargas

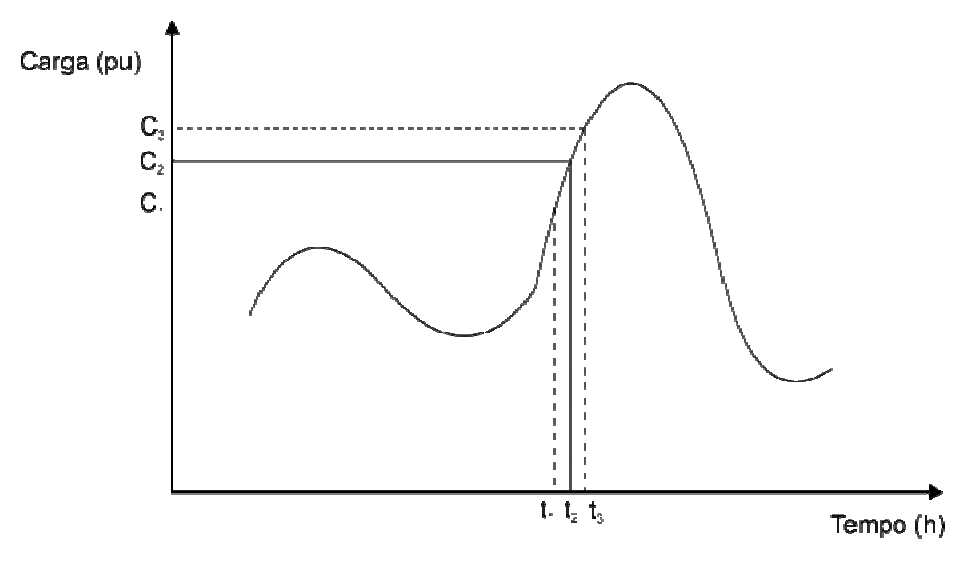

Figura 14 - Curva de carga padrão

As curvas de cargas necessárias para a simulação são obtidas das companhias responsáveis pela operação do sistema elétrico brasileiro. A curva usada para os testes do simulador foi baseada na experiência obtida no projeto da implantação de um simulador no Operador Nacional do Sistema (ONS) e na Companhia Hidroelétrica do São Francisco<br>(Chesf)[1]. A curva representa o consumo durante o período de um dia, ou seja, vinte e<br>quatro horas, conforme curva típica apresentada na Fig (Chesf)[1]. A curva representa o consumo durante o período de um dia, ou seja, vinte e<br>quatro horas, conforme curva típica apresentada na Figura 14. A carga é apresentada em quatro horas, conforme curva típica apresentada na Figura 14. A carga é apresentada em p.u. onde o valor base é dado também pela curva.

O arquivo de curvas de cargas mostra várias informações importantes sobre o sistema como a data e a hora de inicialização das curvas. Além disso, toda curva de carga possui as seguintes informações:

- a companhia correspondente (exemplo: C1 companhia 1);
- seu valor base de carga (exemplo: 6887 MW);
- a que dias da semana ela corresponde (exemplo: TODOS, SEGUNDA, TERÇA);
- a que estação do ano ela corresponde (exemplo: VERÃO, OUTONO).

Além dos dados acima a curva apresenta duzentas e oitenta e oito medidas. O que

mostra que os valores equivalem a uma medida a cada cinco minutos, já que um dia possui

mil quatrocentos e quarenta minutos.

Para saber o valor de carga do sistema entre duas medidas, ou seja, entre o intervalo de

cinco minutos, o simulador realiza uma interpolação.

Um trecho típico de uma curva pode ser visto na Figura 15.

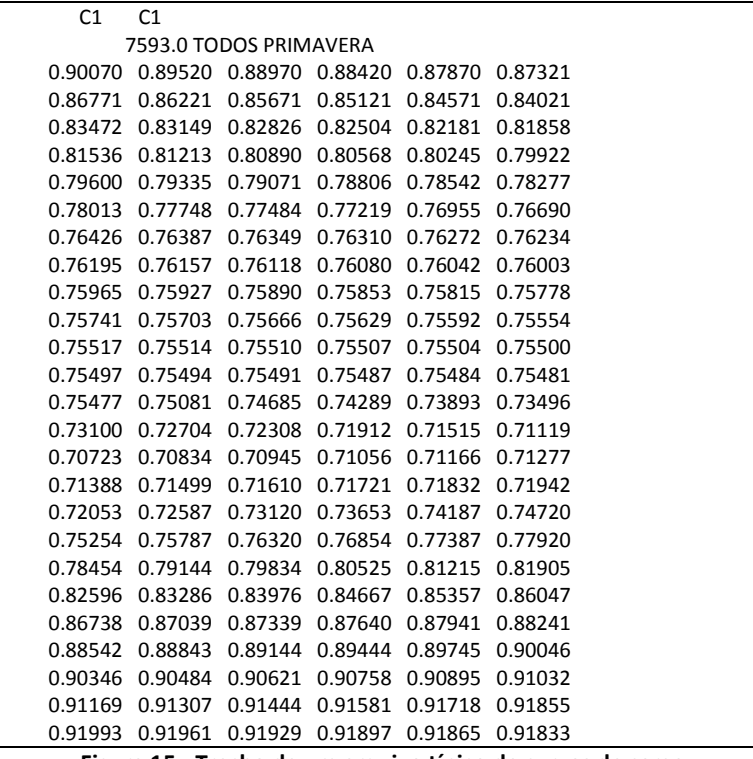

Figura 15 - Trecho de um arquivo típico de curvas de carga

### 4.1.2 - Núcleo do programa

Após a leitura da curva de cargas e a escolha do caso base, o simulador acessa o banco de dados do SAGE Estudo e de lá retira as informações, contidas na topologia do sistema, para sua inicialização como a carga e geração iniciais do sistema, onde estão ligadas as cargas e os geradores, quais companhias são vizinhas e quais apresentam geração, quais são os parâmetros das linhas e dos transformadores, etc.

### 4.1.2.1 – Calculando o ponto da curva de carga

Com base nas especificações contidas no arquivo de curvas de carga (estação do ano, dia da semana, hora inicial), o simulador configura as curvas para todas as companhias do sistema simulado. O simulador, após ler a base de dados, irá percorrer as curvas (uma para cada companhia) e descobrir o valor da carga atual do sistema, isto pode ser feito porque o simulador tem acesso a hora do sistema elétrico que ele está simulando.

Caso o valor, em segundos, não possua o ponto correspondente em uma das curvas, o simulador interpola os pontos imediatamente maior e menor que o ponto procurado, e retorna o melhor valor em p.u. para aquele determinado valor em segundos.

Cabe ressaltar que foi tomado o cuidado de utilizar-se a operação matemática do módulo, pois depois de ler o ponto da curva equivalente a vinte e três horas e cinqüenta e cinco minutos o simulador deve ser capaz de voltar ao ponto inicial da curva, referente a zero horas e não buscar o ponto referente a vinte e quatro horas e assim por diante. Ou seja, o simulador percorrerá sempre uma lista cíclica.

4-40

### 4.1.2.2 - Atualizando a carga e a geração

Para atualizar carga e geração, o simulador testa se todas as cargas ainda estão conectadas às barras, o mesmo teste é feito para os geradores, pois se alguma carga ou gerador for retirado do sistema, o mesmo deve ser contabilizado na soma total por companhia.

Toda vez que o simulador adquirir o valor na curva de carga este poderá ser maior ou menor que o valor anterior. Se a carga aumentar ele fará o teste para verificar se a geração daquela companhia aguenta o aumento de carga, caso aguente ele dividirá proporcionalmente o incremento de cargas para todos os geradores daquela companhia, caso a geração da companhia não seja capaz de suportar esse aumento, a geração da companhia trabalhará no limite operacional de suas máquinas geradoras e despachará o restante para as companhias vizinhas. Agora, se as companhias vizinhas não suportarem todo o aumento de carga ele despachará o ΔP de carga restante proporcionalmente por todo o sistema.

O raciocínio é parecido para o caso contrário. Se a carga diminuir o simulador irá diminuir a geração da companhia correspondente.

É importante notar que cada companhia deve ser capaz de controlar o aumento de carga de sua própria área, proporcionalmente. Caso não consiga, ela joga o acréscimo de cargas nas áreas vizinhas.

A Figura 16 ajudará no entendimento. Imagine três áreas com as suas devidas cargas e gerações, sendo que a área 2 é vizinha da área 1, e por sua vez, esta é vizinha da área 3, mas a área 2 não é vizinha da área 3. Onde:

 $\bullet$  G<sub>1</sub> está com 80% do seu máximo;

4-41

- G<sup>2</sup> está com 50% do seu máximo;
- G<sup>3</sup> está com 50% do seu máximo;
- $G_3 = 2G_2 = G_1$ .

•  $G_2$  está com 50% do seu máximo;<br>•  $G_3$  está com 50% do seu máximo;<br>•  $G_3 = 2G_2 = G_1$ .<br>Em um determinado momento a carga da área 1 aumenta mais 35% levando suas máquinas a trabalharem com 100% e de sua capacidade e ainda faltar 15% de carga de  $G_1$ para ser suprido. O simulador testa se a área 1 possui companhias vizinhas,em seguida verifica se as máquinas geradoras das companhias vizinhas tem disponibilidade para aumentar suas gerações. Em caso afirmativo os 15% a mais da área 1 serão divididos proporcionalmente entre as duas companhias, nesse caso G<sub>3</sub> assumirá 10% enquanto G<sub>2</sub> assumirá 5%.

Após compatibilizar as cargas do sistema o simulador escreve na base de dados do SAGE os novos valores de carga e geração.

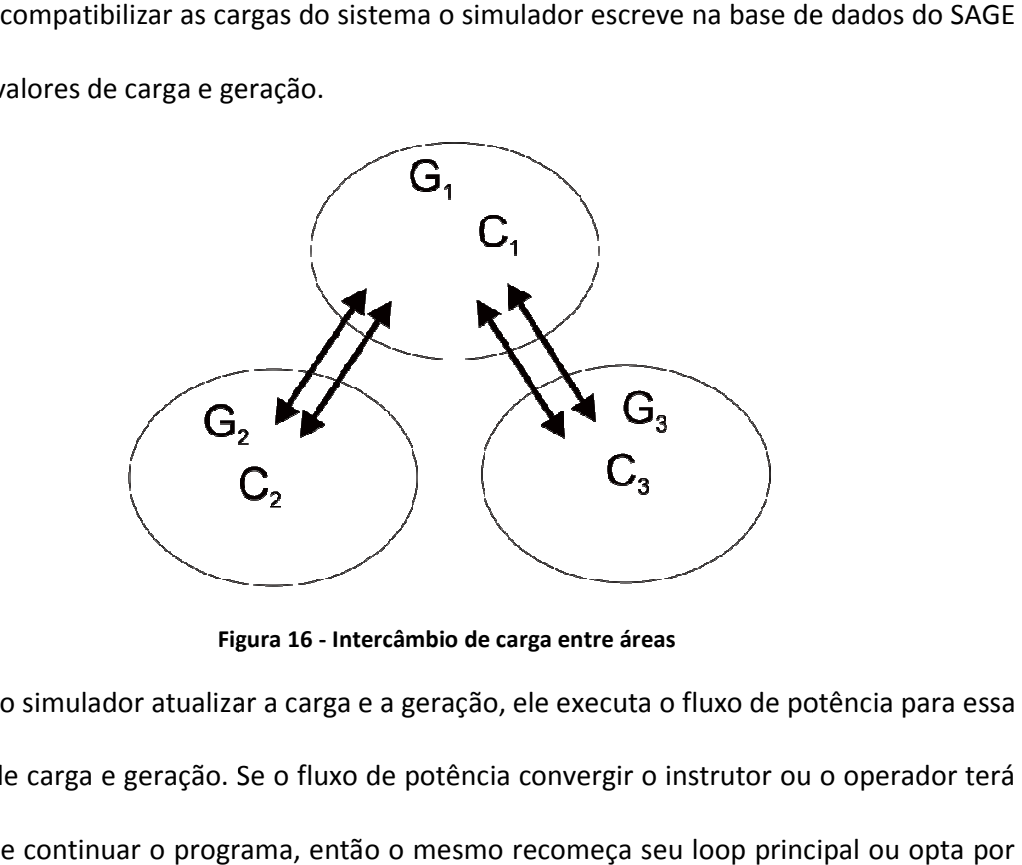

Figura 16 - Intercâmbio de carga entre áreas

Após o simulador atualizar a carga e a geração, ele executa o fluxo de potência para essa situação de carga e geração. Se o fluxo de potência convergir o instrutor ou o operador terá a opção de continuar o programa, então o mesmo recomeça seu loop principal ou parar a simulação e resolve tratar os dados como será visto na próxima seção.

Cada ciclo de simulação é de cinco segundos, mas este valor pode ser alterado pelo usuário.

### 4.1.2.3 Tratando os resultados

 Caso o operador ou o instrutor opte por não continuar, ele tem a opção de reutilizar os resultados da última iteração, ou, se for o caso, reiniciar a simulação com os valores iniciais do caso base.

O simulador além de guardar os valores do caso base, ele guarda também os valores passados, de pelos menos um ciclo atrás. Isso significa que se o usuário parar a simulação no ciclo k, o simulador poderá fornecer os valores de carga e geração no ciclo k-1.

# 4.2 - Eventos

 Para que se possa simular realmente situações de risco para o sistema elétrico é executado paralelo ao simulador, um programa de eventos. A partir desse programa, ou aplicação, é possível inserir defeitos, interrupções, e manobras, além de outros tipos de ações temporizadas ao sistema. O objetivo é tornar a simulação mais real, e também analisar a resposta do operador a possíveis situações adversas.

O programa apresentará uma tela com quatro opções simples:

- i. Ler arquivos de eventos;
- ii. Listar grupos de eventos;
- iii. Habilitar um novo grupo de eventos;
- iv. Encerrar a execução do programa.

O item i lê o arquivo de eventos temporizados que irão acontecer, podem ser do tipo: abra o disjuntor C3E23ACL1A (onde C3 denota companhia 3, E23A denota estação 23, e CL1A indica o código do disjuntor ou chave) 15 minutos após iniciada a simulação.

O item *ii* mostra para o usuário os grupos de eventos configurados no arquivo, esses grupos de eventos definem uma seqüência de ações para uma determinada subestação, companhia, etc.

O item *iii* permite a habilitação para executar um grupo de eventos, possibilitando um aprimoramento no treinamento. Esta opção serve para executar a instrução de cada evento configurado no grupo em função do tempo, por exemplo, enviar um comando de abertura ou fechamento de um disjuntor.

O item *iv* como o próprio nome já diz encerra o programa de eventos.

Esse programa participa do simulador na etapa de leitura da base de dados modo estudo. Nesse ponto é que o programa configura o que irá acontecer ao longo da evolução da simulação.

 Um arquivo típico de eventos pode ser visto na Figura 17. Onde existem três grupos de eventos, o primeiro mostra perda de carga, o segundo diz respeito à perda de linha e o terceiro é referente a perda de subestação. Onde os números indicam em quantos segundos a ação irá ocorrer e se os caracteres seguintes forem:

ABC – significa abertura de chave/disjuntor

FEC – significa fechamento de chave/disjuntor

ACIG – significa acionamento de gerador

DESG – significa desligamento de gerador

```
* Lista de eventos 06/03/08 08:48:39 
* Modelo do simulador (SIMUREDE) 
* Data 03/08/2008 TEMPO 10:41:19 
* Número máximo de grupos de eventos 10 
* Número máximo de eventos por grupo 99 
* 
* ---- GRUPO DE EVENTO ---- 001 
* 
G01:Primeiro grupo de Eventos - Perda de Carga 
E:000001:ABC :SE13 :C4E23ADB1M
E:000002:ABC :SE13 :C4E23ADB1B 
* 
* ---- GRUPO DE EVENTO ---- 002 
* 
G02:Segundo grupo de Eventos – Perda de Linha 
E:000001:ABC :SE13 :C4E23ADB1A
E:000002:ABC :SE13 :C4E23ADB1M
* 
* ---- GRUPO DE EVENTO ---- 003 
* 
G03:Terceiro grupo de Eventos – Perda de Subestacao
E:000001:ABC :SE13 :C4E23ADB1A 
E:000002:ABC :SE13 :C4E23ADB1M
E:000001:ABC :SE13 :C4E23ADB2A
E:000002:ABC :SE13 :C4E23ADB2M
```
Figura 17 - Grupos de eventos

# 5.0 - Simulações e Resultados

 Para analisar o funcionamento do simulador foram realizados alguns testes. Estes testes foram feitos em um Notebook HP com 4 Gb de memória e processador AMD Turion X2 2.10 Ghz. Neste micro foi instalado o sistema operacional Linux Red Hat 3 e nele foi instalado o SAGE. A base de dados utilizada foi a base de teste do SAGE constituída de 65 barras, 25 unidades geradoras e 15 cargas distribuídas em 4 companhias, sendo que a companhia 1 não apresenta cargas em seu sistema e a companhia 3 não apresenta geração, conforme a Figura 18.

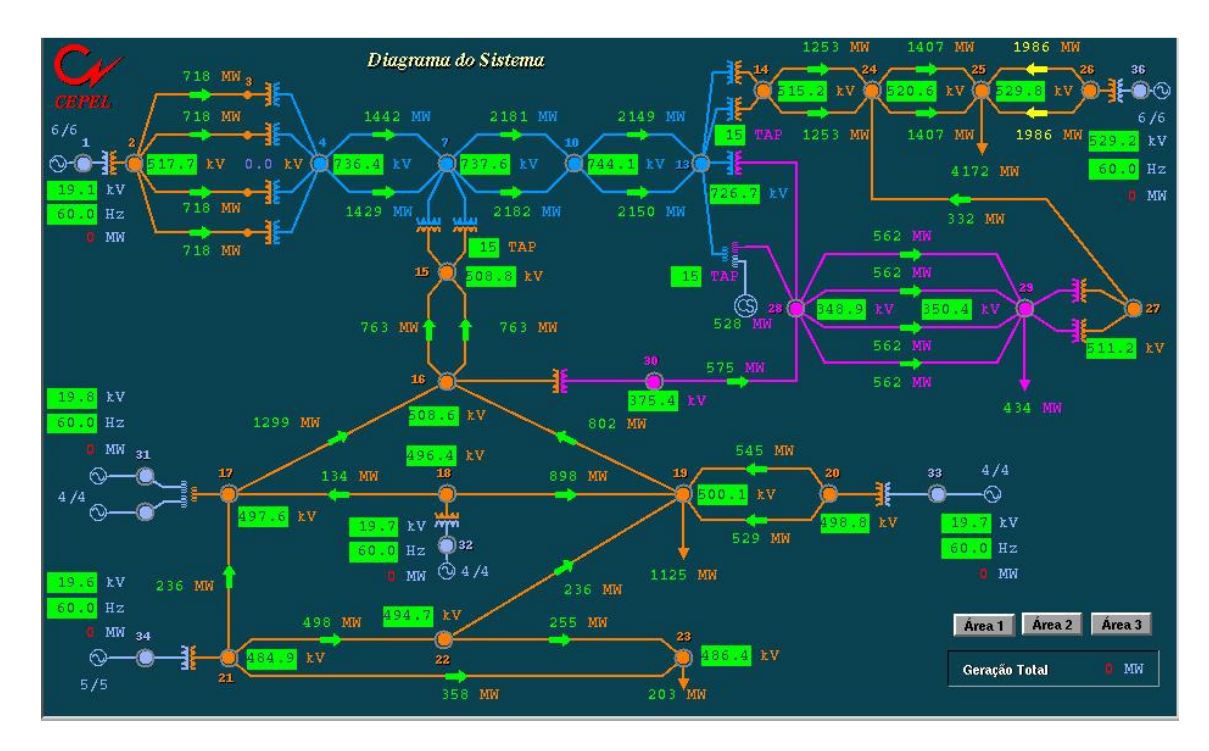

Figura 18 – 65 barras

# 5.1 - Teste 1 – Evolução da carga

Os testes serão feitos a partir de uma curva de carga configurada com um pico de carga conforme Figura 19. Para as simulações será usado apenas um trecho da curva referente ao período de meia hora, esse trecho apresentará uma variação em rampa da curva de carga (pico de carga) seguido do retorno a condição normal de variação de carga. O pico de carga refere-se ao período de maior consumo, situação essa muito comum por volta das dezenove horas do dia. Somente a curva da companhia 4 é variada em rampa, nas outras companhias serão utilizadas curvas com poucas variações de carga, dessa forma o despacho de carga para outras companhias será visualizado facilmente na simulação.

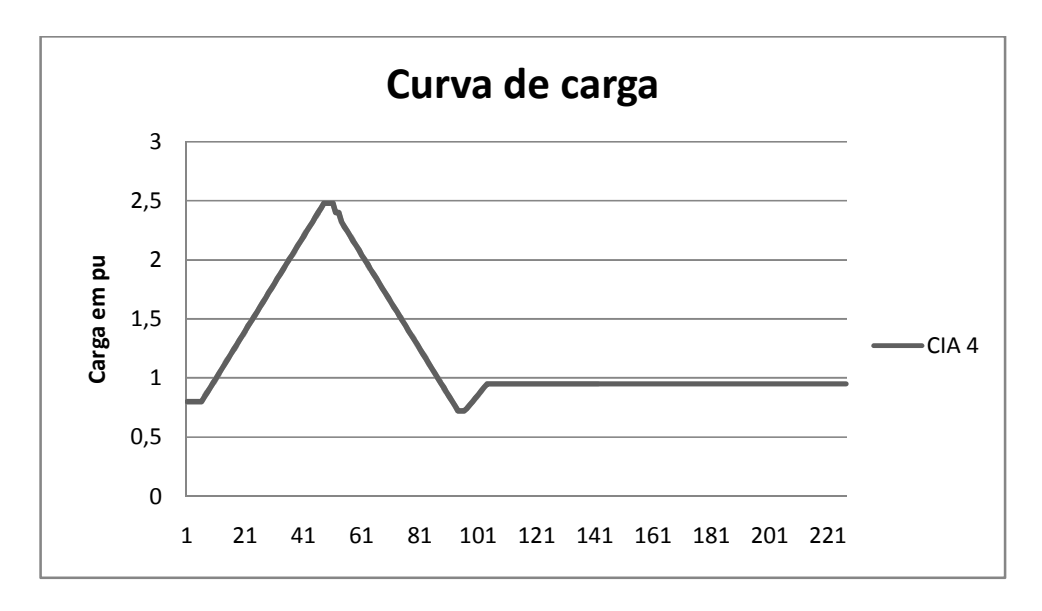

Figura 19 - Curva de carga (x em segundos)

Nesse teste a simulação é feita com uma extrapolação de carga na companhia 4, dessa forma, as máquinas geradoras dessa companhia, mesmo trabalhando com geração máxima não irão suportar o aumento de carga necessitando, dessa forma, que as gerações das companhias vizinhas assumam esse residual aumento de carga. Isto pode ser observado na Figura 20. Ou seja, com o aumento de carga na companhia 4 a geração dessa mesma companhia passa a trabalhar com geração máxima e a geração da companhia 2 (vizinha) assume o aumento residual de carga.

Quando a carga começa a diminuir a geração das companhias 2 e 4 tornam a cair, mas primeiro o simulador reduz a geração mais rapidamente na companhia onde o aumento de carga foi abrupto e depois começa a diminuir a geração nas companhias vizinhas de forma mais suave, no caso dessa simulação, companhia 2.

Devido a barra swing do sistema pertencer a companhia 2, a geração desta companhia começa a aumentar antes que a companhia 4 chegue a sua geração máxima. Caso a barra swing não estivesse na companhia 2, a geração da mesma só começaria a aumentar quando a geração da companhia 4 estivesse no seu máximo.

No momento que a geração começa a diminuir o algoritmo do simulador da preferência por diminuir a geração da companhia onde houve diminuição de carga, para depois diminuir a geração das companhias vizinhas.

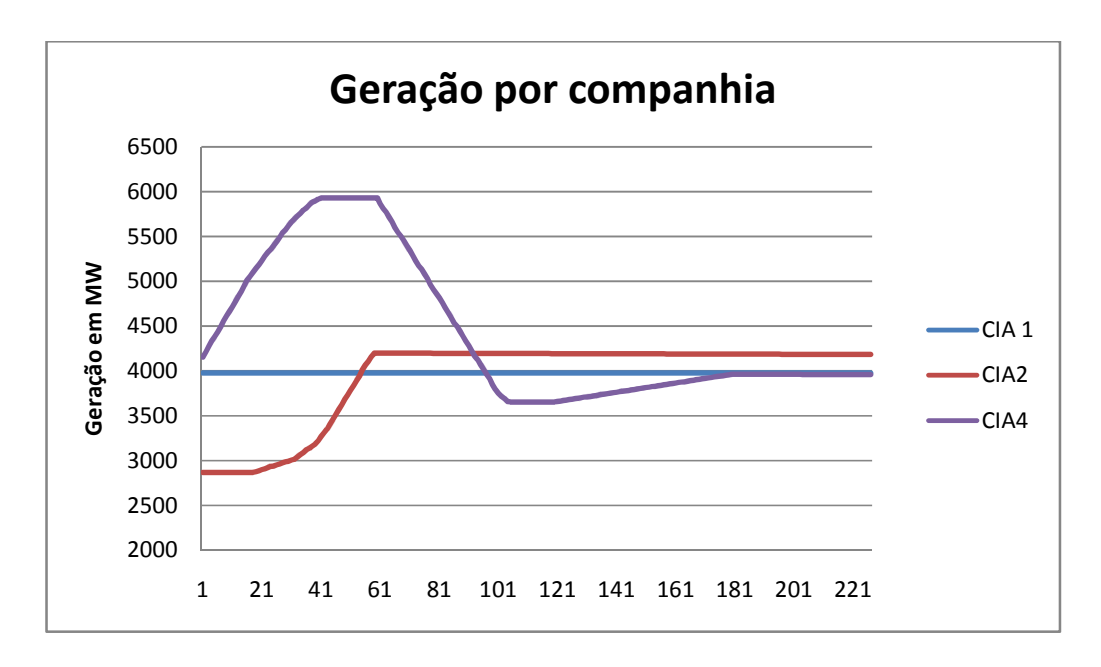

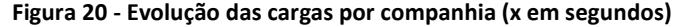

# 5.2 - Teste 2 – Evento

 O segundo teste permite saber se o simulador reage à entrada de um evento. O teste será feito adicionando-se um evento de abertura de carga. A carga escolhida será a PQ1, que é representada no sistema pela tag C4E23APQ1 que se encontra na subestação 13.

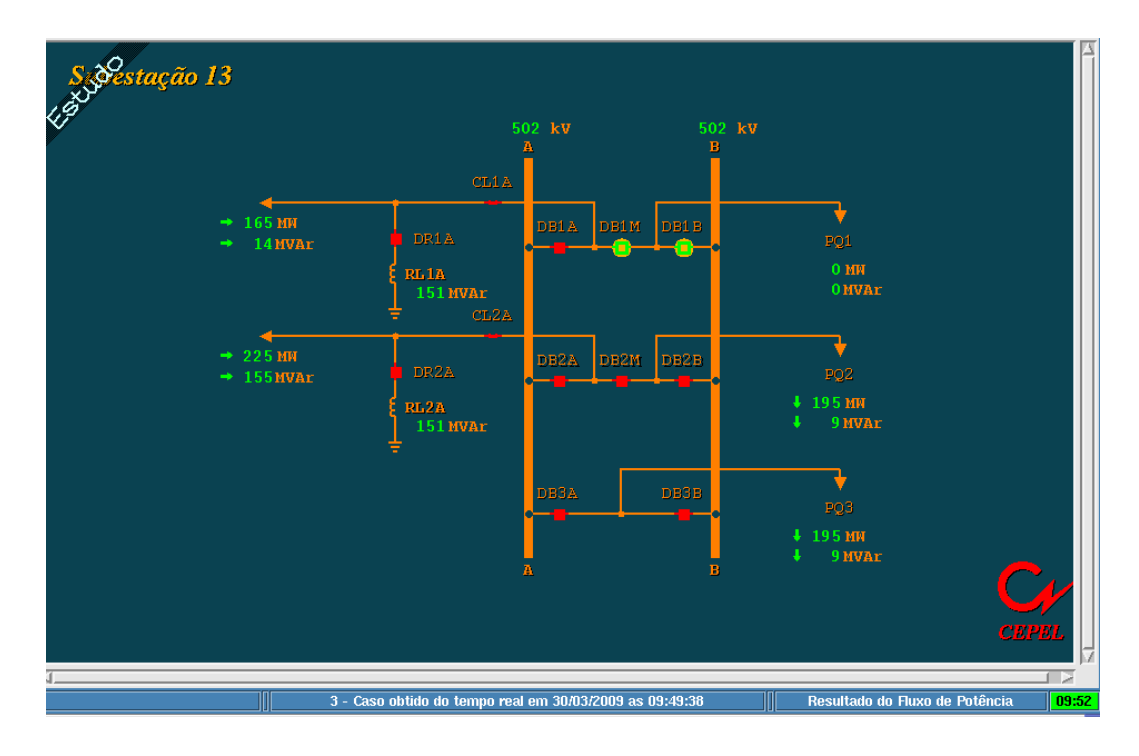

Figura 21 - Unifilar com disjuntores abertos e carga zerada

O evento consistirá no envio de um sinal de abertura de disjuntor para os disjuntores da carga PQ1, ou seja, serão abertos os disjuntores DB1B e DB1M, retirando assim a carga PQ1 da rede, mais precisamente da companhia 4, ver Figura 21. O simulador deve ser capaz de repassar as conseqüências desse evento para todo o sistema elétrico simulado, como neste caso o evento foi a diminuição da carga provavelmente só a geração da companhia 4 sofrerá mudanças como pode ser visto na Figura 24. As Figura 22 e Figura 23 permitem visualizar o impacto da abertura e religamento de PQ1 na carga e na geração da companhia 4, respectivamente.

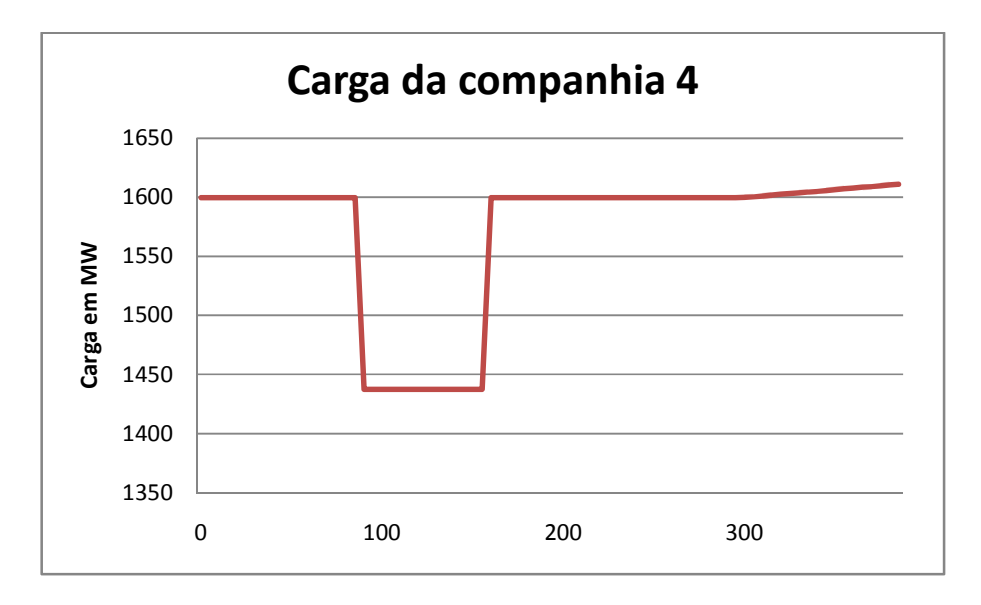

Figura 22 - Abertura de PQ1 (tempo em segundos)

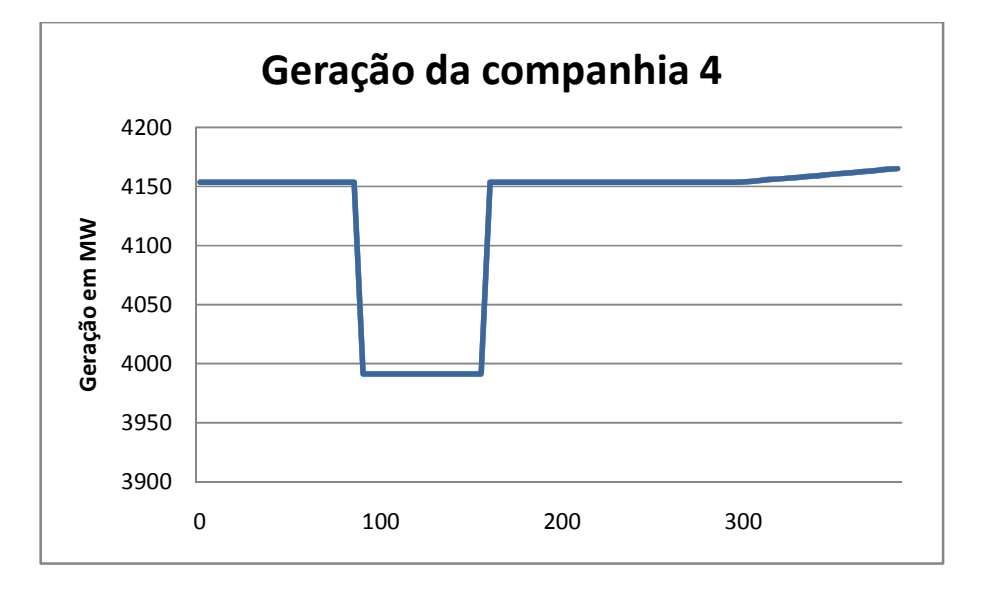

Figura 23 - Efeito na geração da companhia 4 (tempo em segundos)

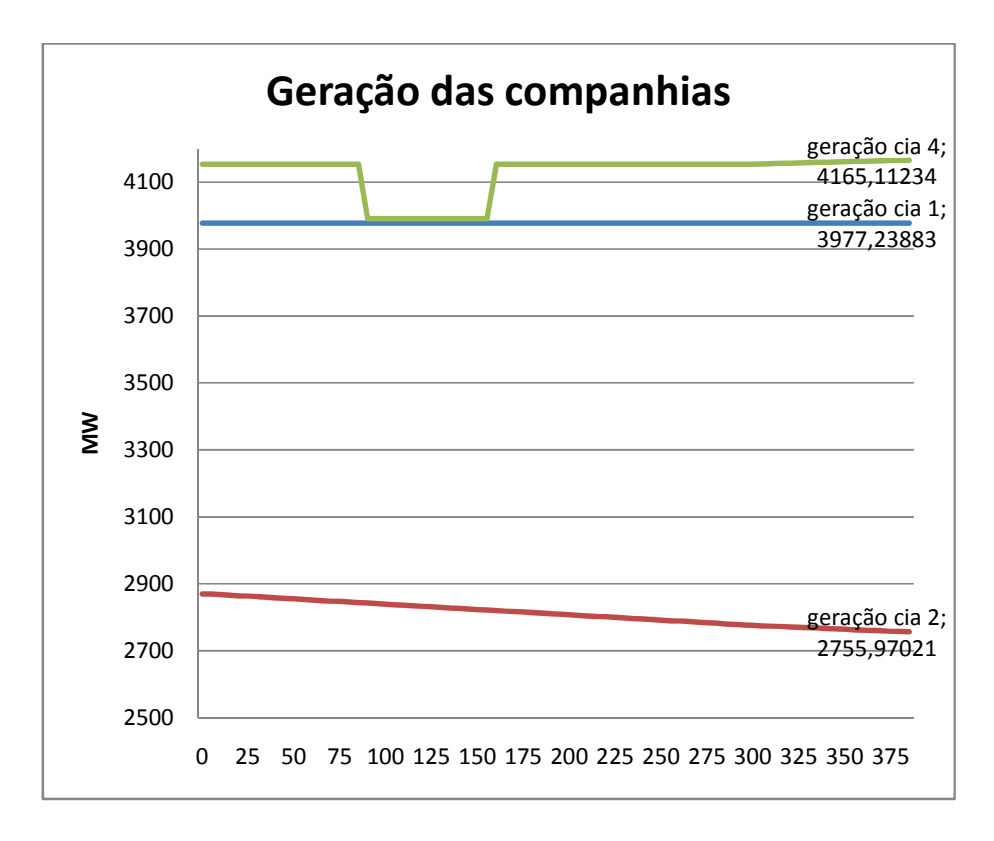

Figura 24 - Todas as gerações do sistema (tempo em segundos)

Pode-se observar na Figura 24, que somente a geração da companhia 4 foi diminuída, equivalentemente, ao valor correspondente da carga desconectada da barra.

Após o evento de perda de carga, o simulador permite a realização de recomposição da carga, mediante as ações do operador. Em seguida a esta recomposição o simulador atribui o valor da carga (em MW) de acordo com a evolução da curva e executa o fluxo de potência, ver Figura 25.

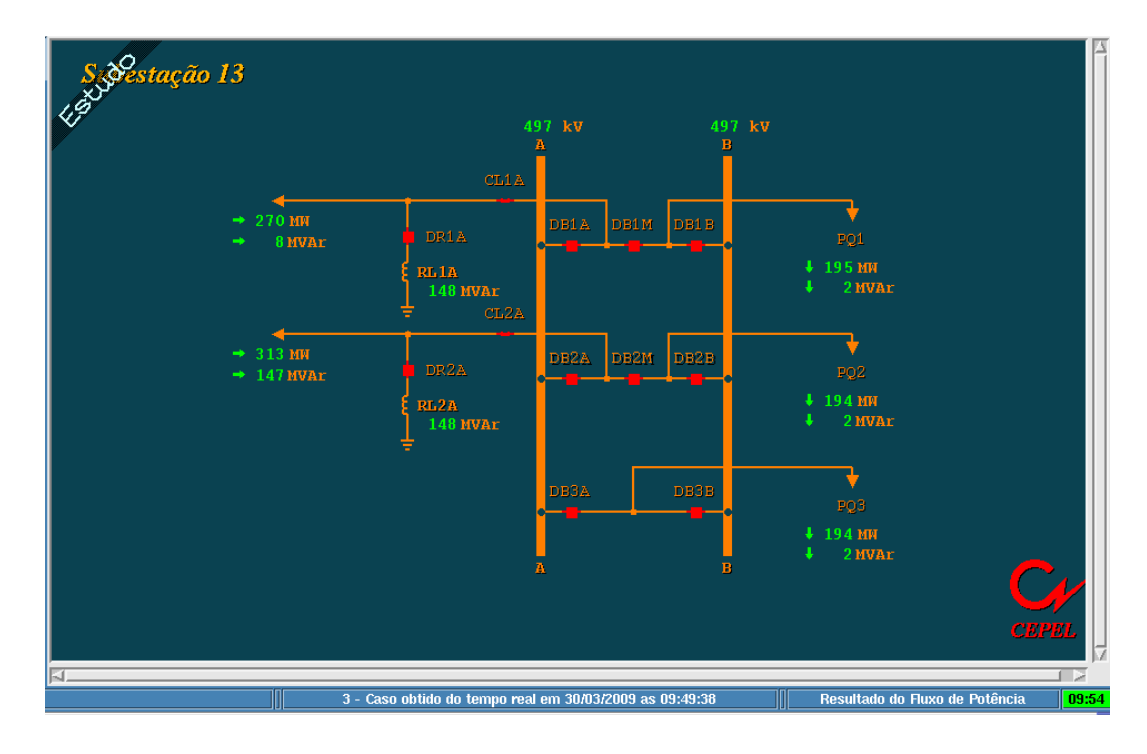

Figura 25 - Unifilar com a carga religada

# 5.3 - Teste 3 – Perda de linha de transmissão

 Nesse teste gera-se um evento para a abertura de uma das linhas que chegam a subestação 13, tal evento simboliza uma falta na linha de transmissão, pertencente a companhia 4. O simulador deve ser capaz de identificar a abertura e apresentar através do cálculo do fluxo de potência, o impacto desse evento nas outras linhas juntamente com o resto da rede. Neste ponto o operador poderá fazer o religamento desta linha, simbolizando que o defeito foi reparado. A linha escolhida é a que vai da estação 22 para a estação 23.

Não foi apresentada uma curva para geração ou carga referente à abertura da linha, pois esse evento não influencia na variação dessas grandezas mencionadas, o evento só mudará os valores de fluxo de potência passante nas linhas de transmissão como pode ser visto nas Figura 26 e Figura 27.

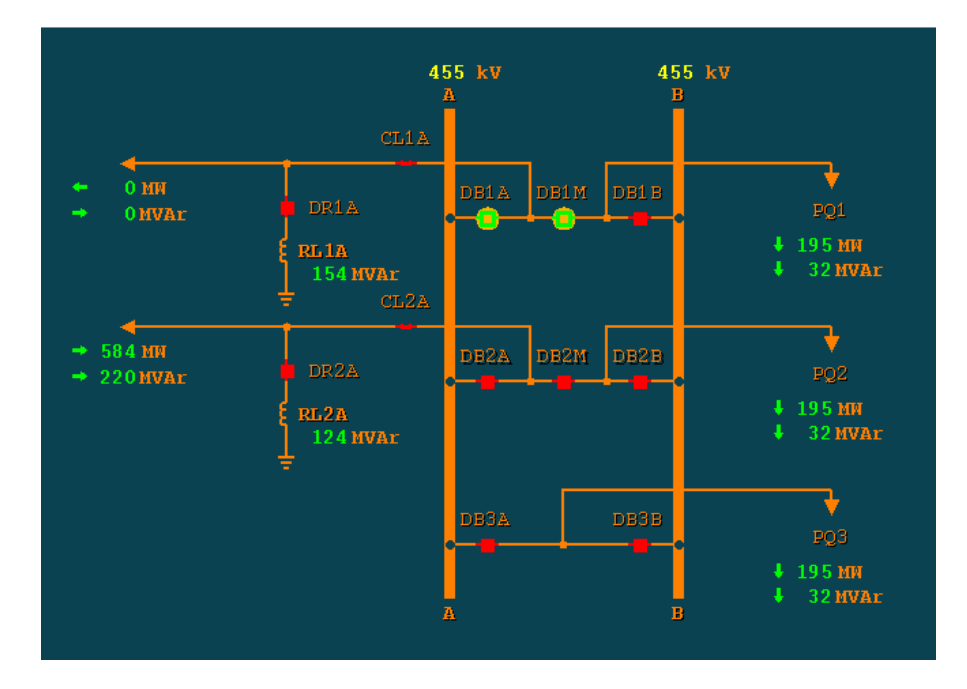

Figura 26 - Perda de linha

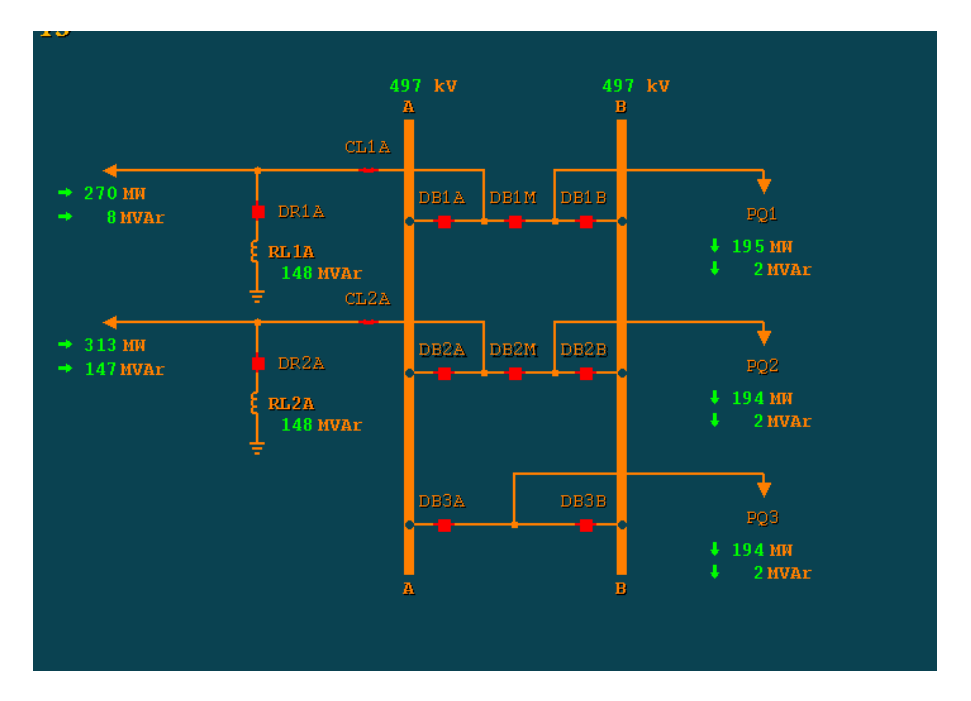

Figura 27 - Linha religada

Pode-se perceber pela Figura 28 que o simulador reage como esperado ao evento de abertura de linha, a mesma encontra-se pontilhada no unifilar de 65 barras com seu fluxo zerado. E, o fluxo da única linha energizada da subestação 13 está aproximadamente igual

ao seu próprio fluxo, antes da abertura de linha, mais o fluxo da linha aberta antes de ocorrer o evento.

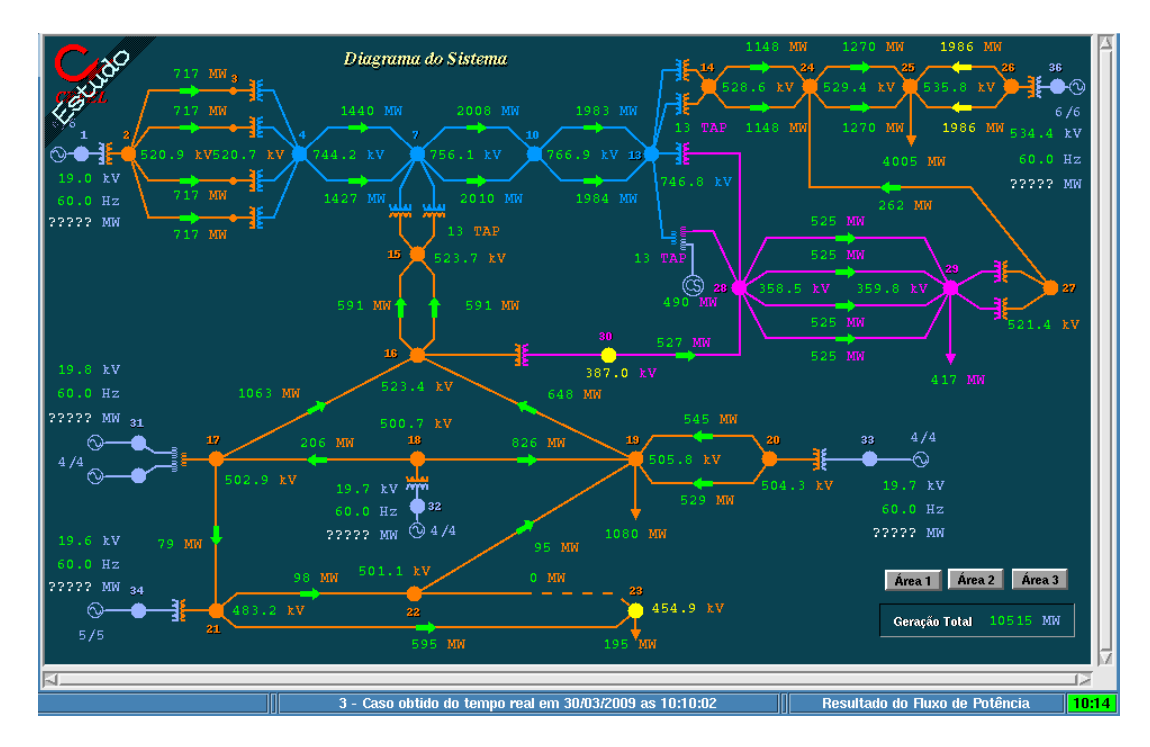

Figura 28 - Linha aberta - 65 barras

# 5.4 - Teste 4 – Desligamento de uma subestação

O quarto e último teste serve para conferir se ele consegue simular o sistema após a perda de uma subestação. Ou seja, ele deve ser capaz de redespachar todo o decréscimo de carga entre as unidades geradoras de forma que o sistema não entre em colapso.

A Figura 29 permite visualizar o impacto sofrido pelo sistema após a abertura das duas linhas que alimentam a subestação, provocando a perda de todas as cargas da mesma.

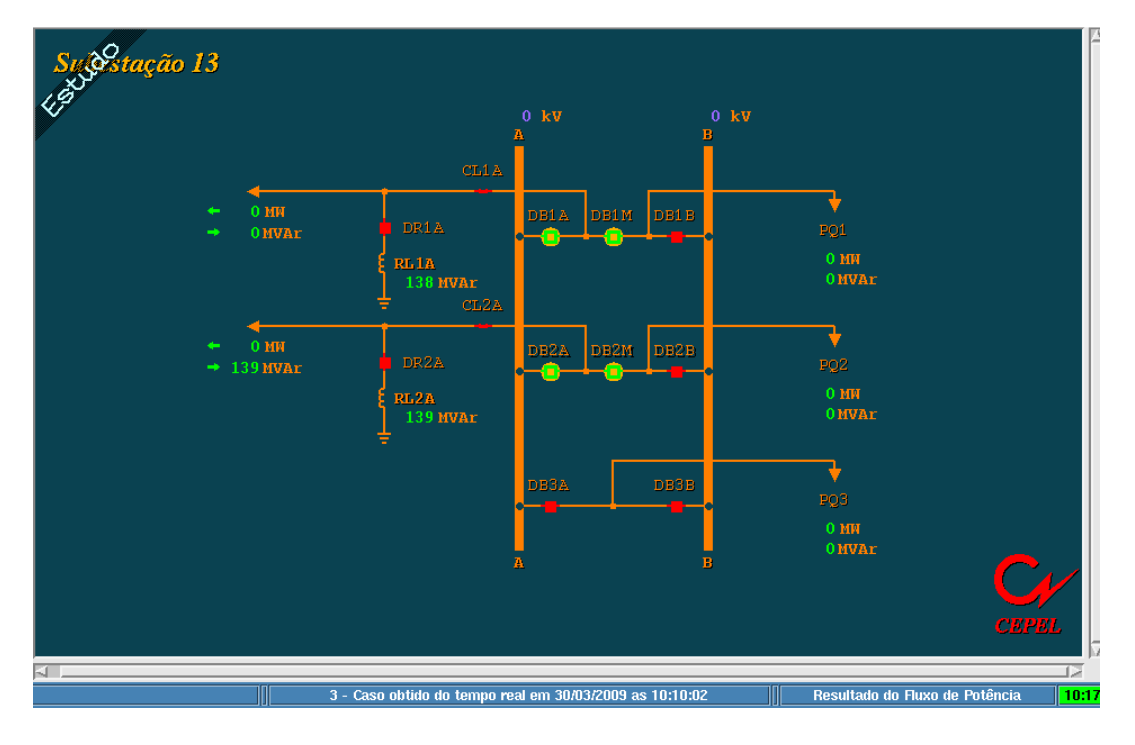

Figura 29 - Desligamento de linhas acarretando na perda da SE 13

O impacto no fluxo de potência após a perda da subestação 13 pode ser visto nas Figura 30 e Figura 31. O fluxo na linha que vai da estação 21 para a estação 22 muda para 832 MW quando a subestação 13 é desligada. Cabe ressaltar que mesmo após a perda da subestação o fluxo de potência continua convergindo, como mostra a caixa verde na lateral inferior direita da Figura 29 e Figura 31.

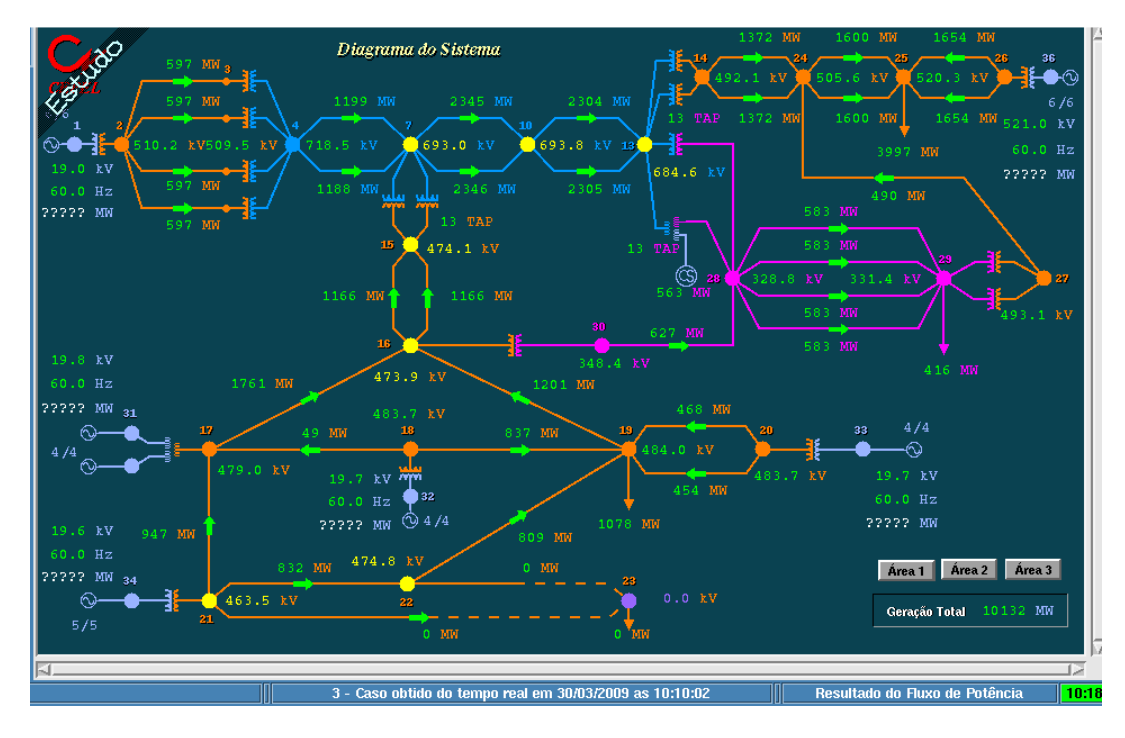

Figura 30 - 65 barras sem a SE 13 - fluxo zero nas linhas

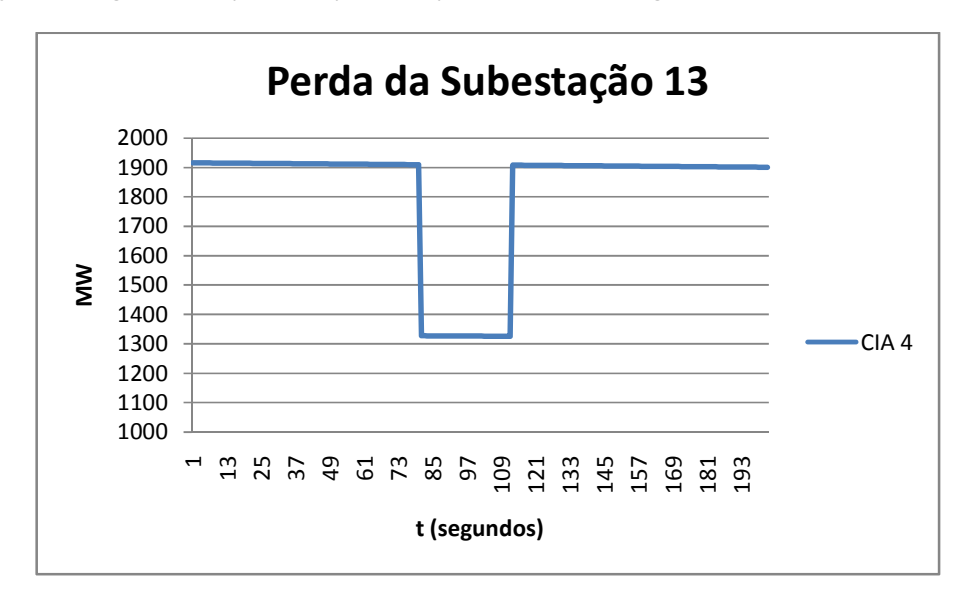

A variação de carga sentida pela companhia 4 pode ser vista na Figura 31.

Figura 31 - Perda de carga referente a SE 13

Na Figura 32 pode ser visto que a variação de carga causada pelo desligamento da subestação 13 só afetará a companhia 4, o que é coerente, uma vez que essa variação não exigiu que as máquinas geradoras da companhia 4 trabalhassem abaixo do seu limite mínimo de operação. Caso isso aconteça, as gerações das companhias vizinhas a 4 terão que diminuir a geração de suas máquinas para não haver sobra de geração no sistema.

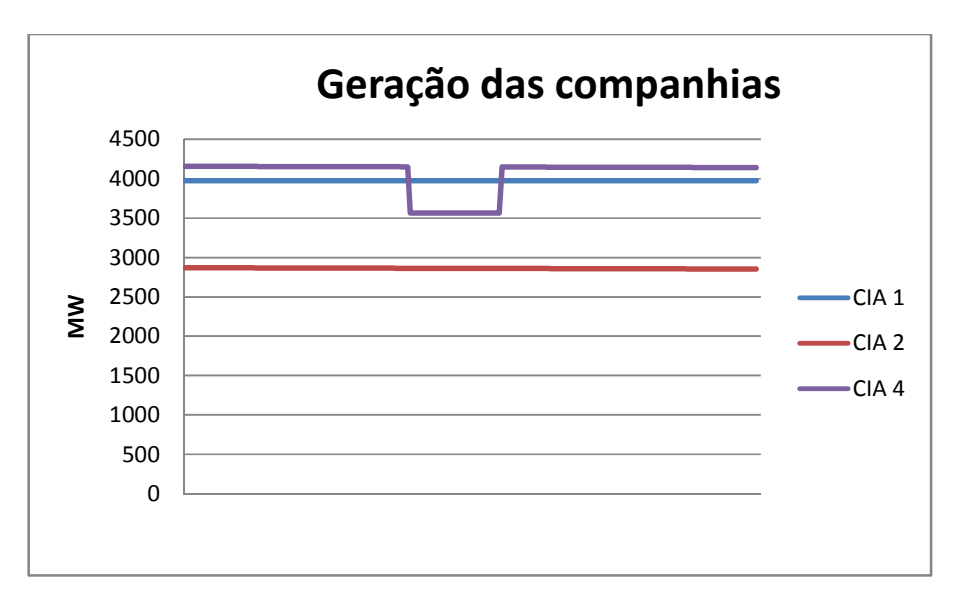

Figura 32 - Geração das companhias

# 6.0 - Conclusão

Este trabalho apresentou um simulador de sistemas elétricos baseado no cálculo de fluxo de potência em função da evolução da curva de carga. O simulador em questão analisa o sistema elétrico de forma estática não se preocupando com a dinâmica do mesmo, ou seja, a fase transitória das máquinas geradoras.

Os resultados expostos anteriormente confirmaram que o simulador funciona, convergindo após a entrada de eventos no sistema (teste 2, 3 e 4) e também após uma situação de sobrecarga (teste 1).

Como apresentado no capítulo 5, o simulador possibilita treinar os operadores frente a possíveis adversidades que venham a aparecer na rede elétrica, necessitando de ações rápidas e eficazes para o sistema não entrar em colapso. Dessa forma podem-se minimizar os erros dos operadores e aumentar a confiança dos mesmos na realização de seu trabalho. Além de proporcionar um conhecimento adequado da utilização de sistemas EMS instalado na sala de controle.

 A inclusão deste módulo no SAGE além de apresentar sua importância técnica no treinamento de operadores do sistema elétrico permite também uma oportunidade para a engenharia brasileira substituir softwares estrangeiros (como o EPRI-OTS presente hoje no Subsistema de Treinamento e Simulação do SAGE), na operação e no estudo do Sistema Interligado Nacional, mas para isso é preciso que seja acrescentado ao simulador uma modelagem de dinâmica de longa duração e uma modelagem das proteções do sistema.

6-58

# Referências Bibliográficas

- [1] A. S. de Araújo, A. J. Pedrosa, R. F. da Silva, EXPERIÊNCIA DA CHESF NA IMPLANTAÇÃO DE UM SIMULADOR NOS CENTROS DE OPERAÇÃO, XVI SNPTEE, 21 a 26 de outubro de 2001 – Campinas – São Paulo – Brasil.
- [2] A. S. de Araújo, TREINAMENTO DE OPERADORES DE SISTEMA UTILIZANDO SIMULADOR AMIGÁVEL NO CENTRO REGIONAL DE SISTEMA LESTE – CHESF, XVII SNPTEE, 19 a 14 de outubro de 2003 – Uberlândia – Minas Gerais.
- [3] M. R. da Costa, C. B. Gomes, Simulação para Treinamento de Operadores: Tendência e Evolução, IX EDAO, 25 a 29 de março de 2007 - Goiás – Brasil.
- [4] M. R. da Costa, L. A. C. Pereira, J. M. T. Alves, A Importância e a Evolução das Funções de Análise de Redes no Sistema de Supervisão e Controle, VIII EDAO, 06 a 10 de março de 2005 - Recife – Pernambuco.
- [5] K. M. Yung, K. C. Lo, J. W. M. Cheng, "Operational Experience on the China Light and Power Company's System Operation Training Simulator", IEEE Transactions on Power Systems, Vol. 5, No. 2, pp. 521-530, May 1990.
- [6] S. V. Vadari, K. Demaree, D. Hwang, G. Miller, R. Waldele, "An Online Implementation of Transient Stability in a Dispatcher Training Simulator", IEEE Transactions on Power Systems, Vol. 6, No. 1, pp. 135-144, February 1991.
- [7] S. V. Vadari, D. J. Lubash, L. W. Morris, F. Arsanjani, "Training Session Evaluation A System Level Perspective Using a Dispatcher Training Simulator" In Proceedings of

PICA 1995 Power Industry Computer Application Conference, pp. 107-114, Salt Lake City, Utah, USA, May 1995.

- [8] S. V. Vadari, M. J. Monstream, JR. H. B. Ross, "An On-Line Training Simulator Function for Real-Time Analysis and Training", IEEE Transactions on Power Systems, Vol. 10, No. 4, pp. 1798-1804, November 1995.
- [9] Wang, N., Cheung, G., Wu, G., Naccarino, J., Castle, J., "Simulation of the New York Power Pool form Dispatcher Training", IEEE Transactions on Power Systems, Vol. 9, No. 4, pp. 2063-2072, November 1994.
- [10] Chu, R. F., Dobrowolski, E. J., Barr, E. J., McGeehan, J., Schurer, D., Nodehi, K., "The uses of an Operator Training Simulator for System Restoration" In Proceedings of PICA 1991 Power Industry Computer Application Conference, pp.171-177, Baltimore, Maryland, USA, May 1991.
- [11] Irisarri, G. D., Rafian, M., Miller, B. N., Dobrowolski, E. J., "Heuristic Scenario Builder for Power System Operator Training", Proceedings of IEEE, Vol. 80, pp.698- 711, May 1992.
- [12] Wang, F., Janka, G., Schellstede, G., "Dynamic Power System Simulation for Real Time Dispatcher Training", In Proceedings of the Third International IEE Conference on Power System Monitoring and Control, pp. 109-114, London, UK, June 26-28, 1991.
- [13] Volskis, H. A. R., Esteves, A. C., Fernandes, J. L. M., Quadros, M. A., Alves, J. M. T., Lima, L. C., Oliveira, J. J. R., Pereira, L. A. C., "Experiência do ONS em Simuladores de treinamento no Centro Nacional (CNOS) e no centro regional sul (COSR-S).", Seminário Nacional de Produção e Transmissão de Energia Elétrica - SNPTEE, Outubro de 2005.
- [14] Oliveira, J. J. R., Lima, L. C., Silva Neto, C. A., Pereira, L. A. C., Sollero, R. B., Leite C. R. R., Riccieri Junior, O. F., Volskis, H. A. R.," Sistema para Treinamento e Certificação de Operadores no Ambiente SAGE", Encontro Regional Ibero Americano do Cigré - XI ERIAC, 2005.
- [15] Salles Neto, A. L., Andrade H. D.,"Treinamento de despachantes utilizando Simulador nos Centros de Operação da Light", Seminário Nacional de Produção e Transmissão de Energia Elétrica - SNPTEE, Outubro de 2001.
- [16] Berry T., Daniels, A. R., Dunn, R. W., "Real Time Simulation of Power System Transient Behavior", In Proceedings of the Third International IEE Conference on Power System Monitoring and Control, pp. 122-127, London, UK, June 26-28, 1991.
- [17] Aggoune, M. E.,Vadari, S. S.,"Use of Artificial Neural Networks in a Dispatcher Training Simulator for Power System Dynamic Security Assesment", In Proceedings of the IEEE Conference on International Systems, Man and Cybernetics, pp 233-238, November 4-7, 1990.
- [18] Groom, C. G., Chan, K. W., Dunn, R. W., Daniels, A. R., "Real-Time Security Assessment of Electrical Power Systems", IEEE Transactions on Power Systems, Vol. 11, No. 2, pp 1112-1117, May 1996.
- [19] Zhu, N., Vadari, S., Hwang, D., "Analysis of a Static Var Compensator Using the Dispatcher Training Simulator", IEEE Transactions on Power Systems, Vol. 10, No. 3, pp. 1234-1242, August 1995.
- [20] Prais, M., Zhang, G., Chen, Y., Bose, A., Curtice, D., "Operator Training Simulator: Algorithms and Test Results", IEEE Transactions on Power Systems, Vol. 4, No. 3, pp. 1154-1159, August 1989.
- 6-61 [21] Monticelli A., Fluxo de Carga em Redes de Energia Elétrica – Cepel – 1983